**T.C. MİLLİ EĞİTİM BAKANLIĞI** 

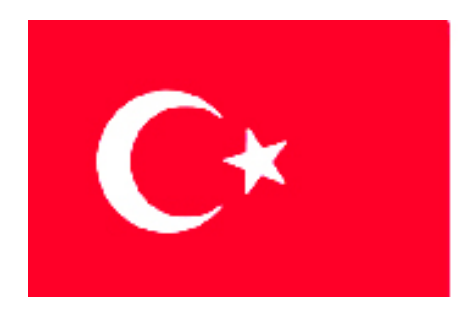

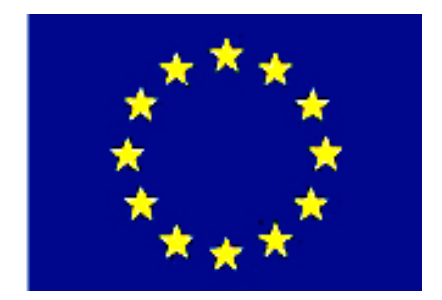

# **MEGEP**

**(MESLEKÎ EĞİTİM VE ÖĞRETİM SİSTEMİNİN GÜÇLENDİRİLMESİ PROJESİ)** 

## **MAKİNE TEKNOLOJİSİ**

## **BAĞLAMA İŞ KALIPLARI 1**

**ANKARA-2006**

### Milli Eğitim Bakanlığı tarafından geliştirilen modüller;

- Talim ve Terbiye Kurulu Başkanlığının 02.06.2006 tarih ve 269 sayılı Kararı ile onaylanan, Mesleki ve Teknik Eğitim Okul ve Kurumlarında kademeli olarak yaygınlaştırılan 42 alan ve 192 dala ait çerçeve öğretim programlarında amaçlanan mesleki yeterlikleri kazandırmaya yönelik geliştirilmiş öğretim materyalleridir (Ders Notlarıdır).
- Modüller, bireylere mesleki yeterlik kazandırmak ve bireysel öğrenmeye rehberlik etmek amacıyla öğrenme materyali olarak hazırlanmış, denenmek ve geliştirilmek üzere Mesleki ve Teknik Eğitim Okul ve Kurumlarında uygulanmaya başlanmıştır.
- Modüller teknolojik gelişmelere paralel olarak, amaçlanan yeterliği kazandırmak koşulu ile eğitim öğretim sırasında geliştirilebilir ve yapılması önerilen değişiklikler Bakanlıkta ilgili birime bildirilir.
- Örgün ve yaygın eğitim kurumları, işletmeler ve kendi kendine mesleki yeterlik kazanmak isteyen bireyler modüllere internet üzerinden ulaşabilirler.
- Basılmış modüller, eğitim kurumlarında öğrencilere ücretsiz olarak dağıtılır.
- Modüller hiçbir şekilde ticari amaçla kullanılamaz ve ücret karşılığında satılamaz.

## **İÇİNDEKİLER**

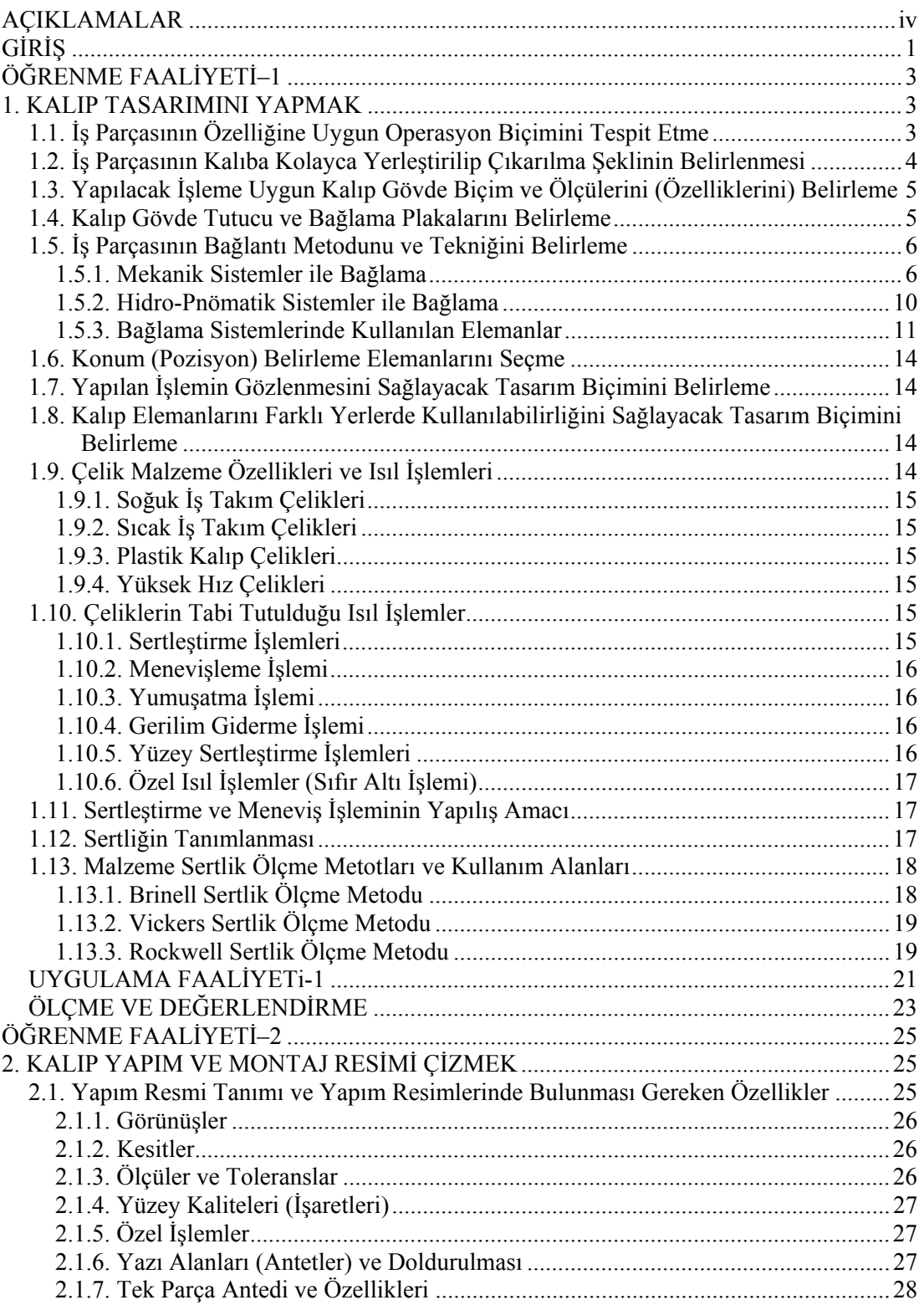

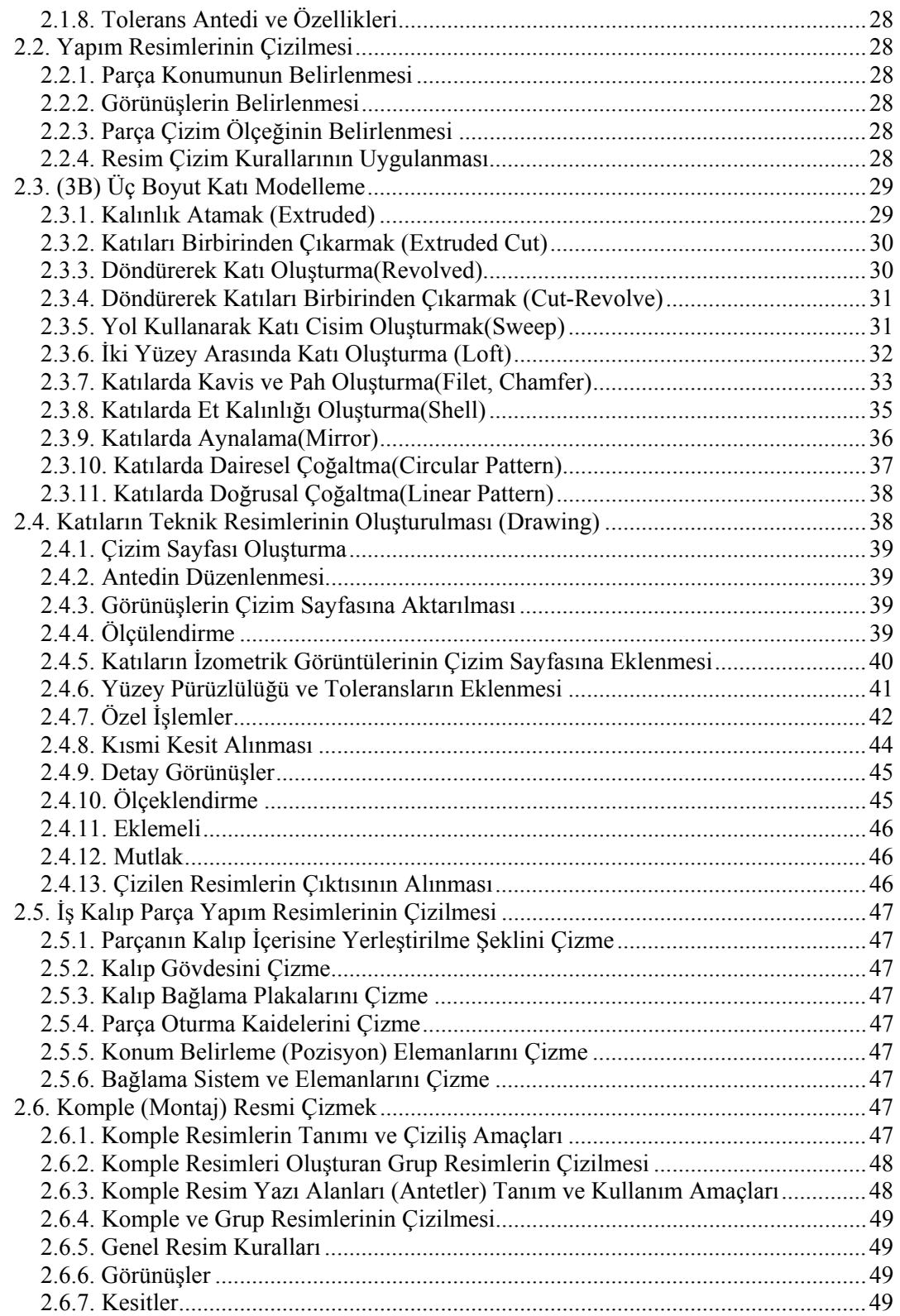

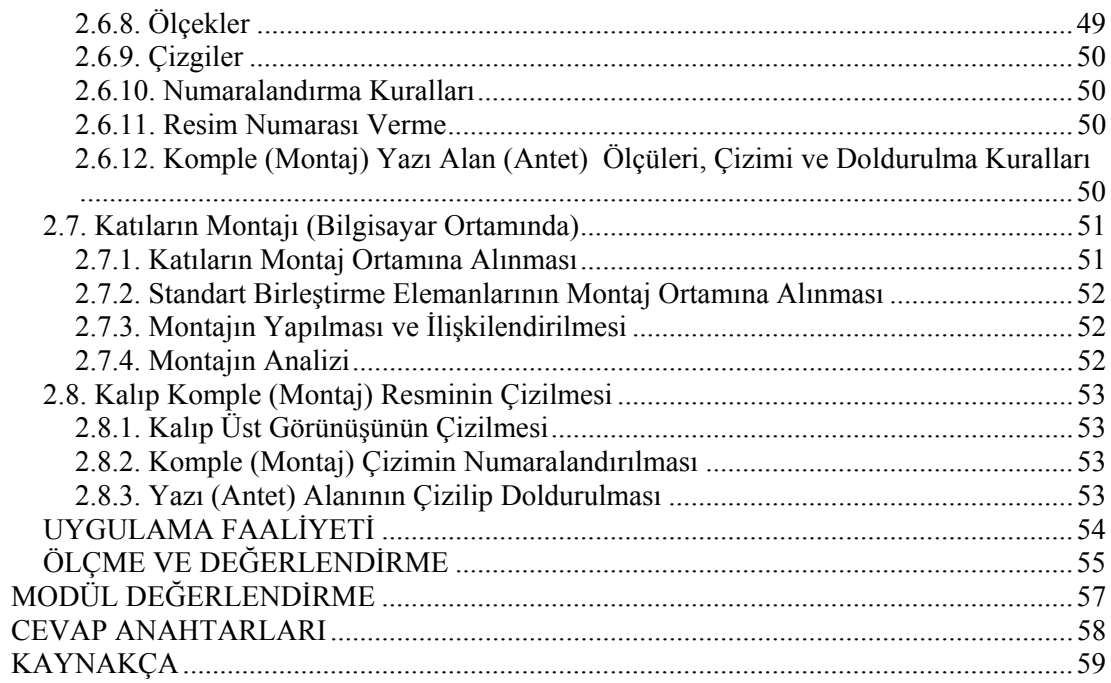

## **AÇIKLAMALAR**

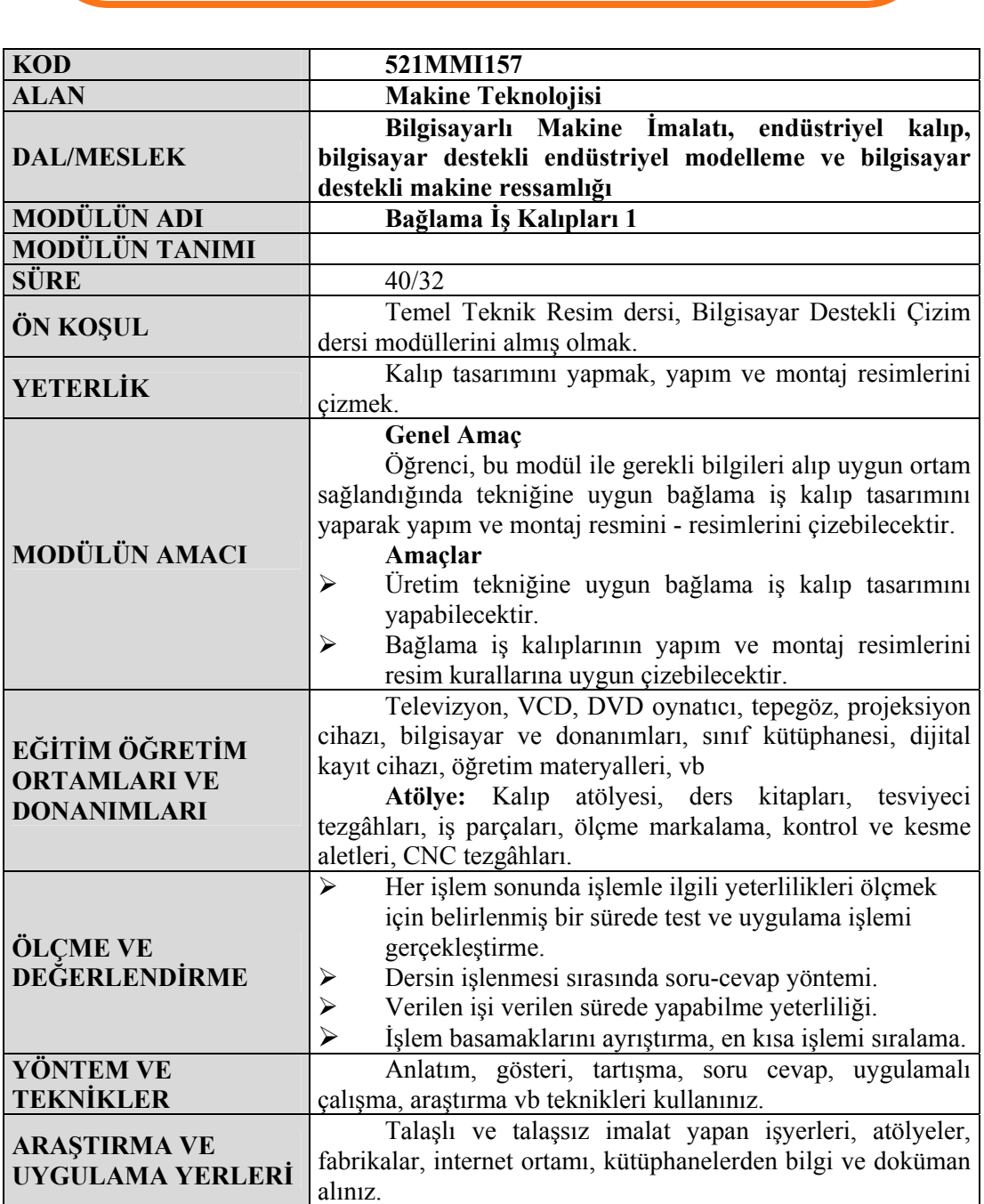

## **GİRİŞ**

**GİRİŞ**

## **Sevgili Öğrenci,**

Bu modülün hazırlanmasında endüstriyel kalıpçılıktaki beceriler hakkında yayımlanmış en son dokümanlar, kataloglar ve internetten faydalanılmıştır.

Bu teknik eğitim yayımı, öğretici açıklamalarla öğrenciye bilgi ve beceriyi kolay kavratıcı mahiyette hazırlanmıştır.

Bütün bilgiler, işlem sırasına göre verilmiştir. Bu modül aracılığı ile bağlama iş kalıplarını tasarlamayı ve çeşitli bilgisayar ortamlarında resimlerini çizebilmeyi öğrenmiş olacaksınız.

## **ÖĞRENME FAALİYETİ–1**

**AMAÇ** 

**ÖĞRENME FAALİYETİ–1** 

Tekniğine uygun olarak yapılacak olan kalıbın tasarımını yapabileceksiniz.

## **ARAŞTIRMA**

Tasarımını yapacağınız kalıp ile işlenecek parçanın resmini çizerek inceleyiniz.

Kalıplar ile işlenen parçaların özellikleri hakkında bilgi toplayınız.

Herhangi bir takım tezgâhında üretimi yapılacak çok sayıdaki iş parçalarının bağlanıp işlenmesini sağlayan aparatlara "Bağlama İş Kalıpları" denir. Bağlama iş kalıpları genellikle kullanıldıkları takım tezgâhlarının adıyla adlandırılır.

Taşlama da kullanılan iş kalıplarına, taşlama iş kalıpları; frezede; frezeleme iş kalıpları. Tornada; tornalama iş kalıpları. Planyada; planyalama iş kalıpları. Vargelde; Vargelleme iş kalıpları. Delik delmede, delme iş kalıpları ve bağlama iş kalıpları gibi.

## **1. KALIP TASARIMINI YAPMAK**

## **1.1. İş Parçasının Özelliğine Uygun Operasyon Biçimini Tespit Etme**

Bu işlemi yapabilmek için öncelikli olarak cevaplarının aranması gereken sorular vardır. Öğretmen, işin özelliğine göre bu sorular üzerinde durmalı ve doğru cevapları öğrencilerle birlikte aramalıdır. Bu sorular aşağıda belirtilmiştir.

- ¾ Oturma yüzeyi veya noktalarına ilk işlemlerin yapılması uygun mudur?
- $\triangleright$  Yerlestirme noktalarındaki tolerans, operasyon islemlerinden istenen gerekli tamlığı elde etmeye yeterli midir?
- $\triangleright$  Diğer bütün birbirini takip eden operasyonlardaki yerleştirme, aynı noktalardan mı yapılmaktadır?
- ¾ Eğer öyle ise bağlama kalıbındaki yerleştiricilerle aynı biçim ve özdeşlik sağlanabilir mi?
- ¾ Yerleştiriciler ilk operasyondan meydana gelen çapakları atarak, parçanın kalıba uygun bir şekilde yerleşmesine yardımcı olur mu?
- $\triangleright$  Parça, makine üzerinde nereye yerleştirilmiştir?
- ¾ Dayama pabuçları işlenmiş bölgenin sınırları içerisine uygun geliyor mu?
- ¾ Yerleştirici talaş toplama bölgesinin oldukça üzerinde midir?
- ¾ Temiz tutulması kolay mıdır?
- $\triangleright$  İslenmis deliklerden bağlama yapıldığında kertikli pimlerin kullanılması talep edilebilir mi?
- $\triangleright$  Parçaların yerleştiriciler vasıtasıyla hassas işlenmesi veya ince yüzey elde edilmesi için yerleştiriciler vasıtasıyla esnemesi veya pürüzlülüğü ilerlemelerle önlenebilmesi mümkün müdür?

#### **1.2. İş Parçasının Kalıba Kolayca Yerleştirilip Çıkarılma Şeklinin Belirlenmesi**

Bağlanması istenen bir iş parçasına ait işlem bilgilerini bilmek, imalatta sadece kolaylık ve önemli bir nokta olarak kalmayıp, bunun yanı sıra imalat problemlerini yerinde basit ve pratik olarak çözmeye yarar.

Bağlama kalıpları, imalatı kolaylaştırmada kullanılan genel makine atölyesi cihazlarına uygulanır. Bu makineler; matkap, torna, freze: bunlarla ilgili yardımcı aygıtlar ise mengeneler, aynalar, delme ve bağlama kalıplarıdır.

Esasında bir iş parçasının yerleştirilmesi, olabildiğince basit ve kolay olmalıdır. Yerleştirme, el ile yapılıyorsa basit, makineler ile yapılıyorsa otomatik ve karışıktır.

Günümüz teknolojisinde, imalat oldukça önemlidir. Özellikle parçaların özdeş bir şekilde üretilme gerekliliği imalatın ne kadar önemli olduğunu göstermektedir. Mamullerin özdeş bir şekilde üretilebilmeleri için ham haldeki mamulün kalıp içerisine aynı konuma gelecek şekilde yerleştirilmesi gerekmektedir. Yerleştirilmeden kaynaklanacak en ufak bir hata, üretilecek mamulün özdeş olmamasına neden olacaktır ki, bu durumda seri üretimde istenmeyen bir üretim şeklidir. İş parçasının kalıba bağlanmasında dikkat edilecek hususlar aşağıda belirtilmiştir.

- $\triangleright$  El ile yapılan bağlamalarda (Ölçme ve markalama gibi) genel olarak yerleştirme bir kenara göredir.
- $\triangleright$  Kesisen çizgilerin noktalanmasından meydana gelen nokta izi, delik yerine ait yerleştirme yeridir.
- $\triangleright$  Torna, freze, planya, silindirik taşlama gibi makinelerde kesme takımları kullanıldığı zaman, genel atölye aletlerine göre işçi, işin çapına, derinliğine göre yerleştirir ve bu yerleştirme durumu elverişsizdir.
- $\triangleright$  Bazı is parcalarının islenmesinde hassas delik tezgahının tablası gibi bir aygıt kullanılırsa, yerleştirme ya x ve y eksenlerine göre veya hassas göstergeli aygıtlarla (Bölme baslıklarıyla) olur. Genel olarak bu pozisyonlama yerleştirme fonksiyonuna uygundur.
- ¾ Diklik, paralellik ve salgı kontrolünde kullanılan hassas göstergeli aletlerle yapılan işlemler genel olarak yerleştirme bağlaması içindir.
- $\triangleright$  Bir iş parçası ayarlanıp düzeltilirken veya birbirine bağlı pozisyonlara getirilirken basit bağlama takımlarıyla yerleştirmeye müracaat edilebilir.
- ¾ Bir iş parçasının bir iş bağlama aygıtına bağlanması genellikle bir referans gerektirir.

Üretilecek mamulün arzu edilen ölçü tamlığında olması için, yerleştirme pozisyonunun doğru bir şekilde olması gerekmektedir.

## **1.3. Yapılacak İşleme Uygun Kalıp Gövde Biçim ve Ölçülerini (Özelliklerini) Belirleme**

İş parçasını yerleştirmede seçilen yöntemler, kalıbın ebatlarını doğrudan etkilemektedir. Resimler bazı anlaşılır ve anlaşılmaz faktörler ihtiva eder, iş parçasında arzu edilen tamlık normal olarak imalat resmi üzerine ölçü tolerans ve isleme isaretleriyle yazılarak analiz edilir. Bir tolerans, ölçüye ait kararsızlıklara müsaade eder, böylece ölçü toleransı bir hedeftir.

İmalattaki hedef, teknik resimde verilen şekle uygun olan parçayı imal edebilmektir. Eğer, imal edilen parçalar üzerindeki hata, tolerans değerleri arasında değilse, imalat hatalı olur.

Bazen resimler ölçülere ait bütün mümkün olan karşılıklı münasebeti pratik ve ekonomik sebeplerle gösteremezler. Bu izaha son derecede basit geometrik biçimde olan döşeme tuğlaları gösterilebilir. Gerçekte normal imalat şekli basit 6 yüzlü gövdeden daha karışıktır; fakat bu durum uyum amaçlarına yardım edecektir.

İmalat sonunda, mamulün istenilen ölçü sınırları içerisinde imal edilmemesine sebep olan genel faktörler aşağıda belirtilmiştir;

- ¾ Ham malzemenin ölçülerine ait değişiklikler (Döküm, kaynak, dövme çekmeleri)
- ¾ İş parçalarının yerleştirme ölçülerine ait değişiklikler (çeşitli pozisyonlarda bağlama)
- ¾ İş parçalarının değişen ölçülerinde yeni baştan yerleştirmek (farklı bağlama) (Pek çok imalat tek operasyonla yapılmaz; fakat seri imalatın ardışık operasyonlarında makine ve insan kaynaklarından yararlanılır.)
- ¾ Bağlanarak işlenen parçalarda bağlama neticesinde kontrol edilmeden anlaşılamayan ve meydana gelen çarpıklıklar
- $\triangleright$  **i**s parçası çarpılmışsa, iç gerginlikler gerekli tahlille malzemeden talaş alınarak düzeltilir.
- ¾ Makine ölçülerine ait esaslı hatalar (Makineler, kabul edilen veya edilmeyen mevcut ölçü hatalarına sahiptir).

#### **1.4. Kalıp Gövde Tutucu ve Bağlama Plakalarını Belirleme**

Gelişmiş bağlama kalıbı tasarımları basit esaslara dayalı olup, kalıbın toplam imalat maliyetini etkiler. Ayrıca diğer işlem şartları kontrol edilirse en iyi neticeyi meydana getirmeyi (hassas yüzey ve kesicilerin uzun ömürlü kullanılmasının sağlanması) garanti eder.

Bağlayıcıların seçimi iş parçalarının analizinde, işlemlerinde, imalatı yapılacak parçanın kalitesi üzerinde düşünmeyi ifade eder.

Bağlama tasarısı dikkate alınırken aşağıdaki amaçları meydana getirecek şekilde olmalıdır.

- ¾ Bağlama kuvveti doğrudan doğruya iş parçasının eğilmez, sert kısımlarına dayanmalıdır ki iş parçasında herhangi bir çarpılma meydana gelmesin.
- ¾ Bağlama ve sökme işini kolaylaştırmalıdır.
- ¾ İş parçasının yerleştiriciler, mastarlar ve takımlarla olan bağıntısı arzu edilen durumda muhafaza edilmelidir.
- $\triangleright$  Is devrinden önce veya sonra is parçası, kalıp ve takım isçiye hiç tehlike vermeyecek şekilde hazırlanmalıdır.
- ¾ Bağlama kalıbının parçaları bir bütün gibi birleşmiş olarak hesaba katılmalıdır.

## **1.5. İş Parçasının Bağlantı Metodunu ve Tekniğini Belirleme**

## **1.5.1. Mekanik Sistemler ile Bağlama**

¾ **Mengene Tipi Bağlama Sistemleri** 

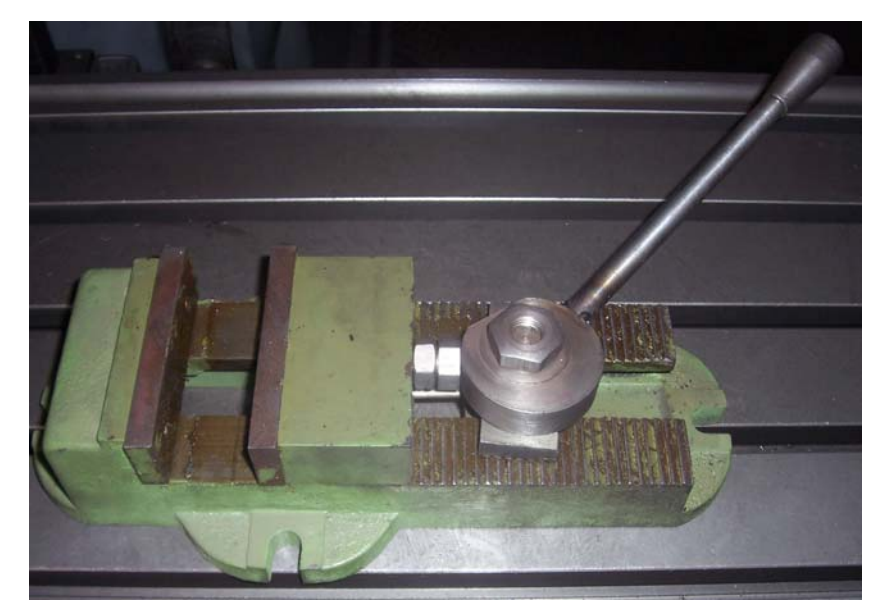

**Resim 1.1: Kamlı kalıpçı mengenesi** 

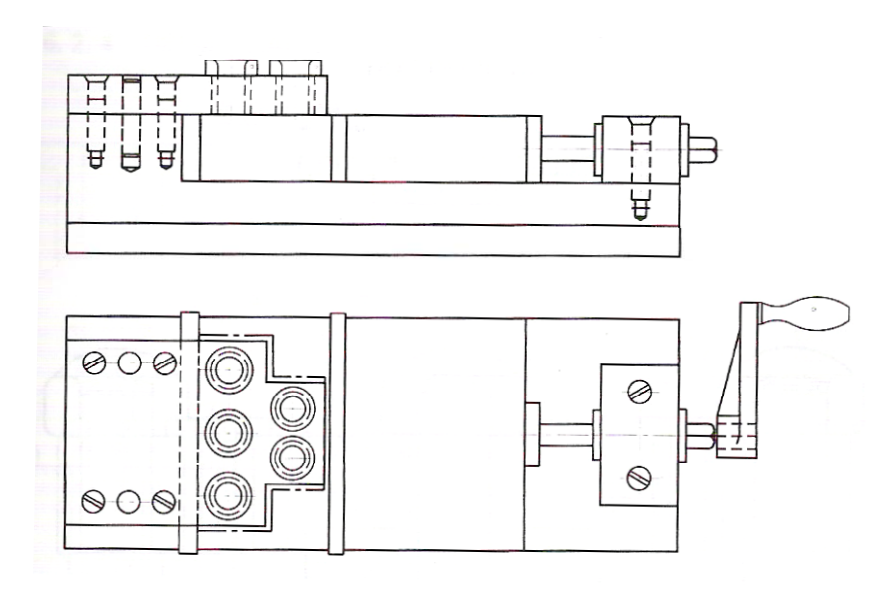

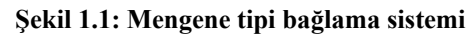

## ¾ **Pabuçlu Bağlama Düzenekleri**

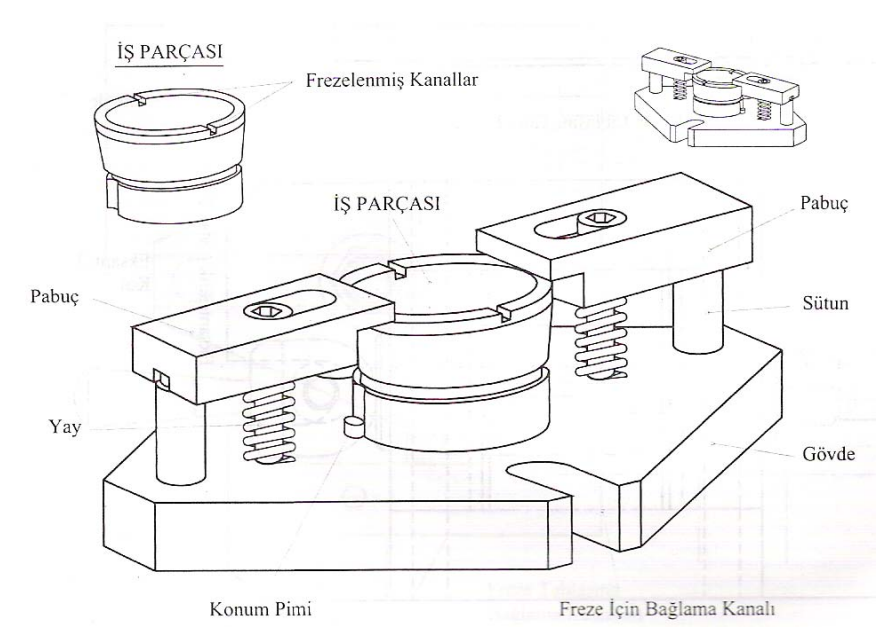

**Şekil 1.2: Pabuçlu bağlama düzeni** 

## ¾ **Kamlı Bağlama Düzenekleri**

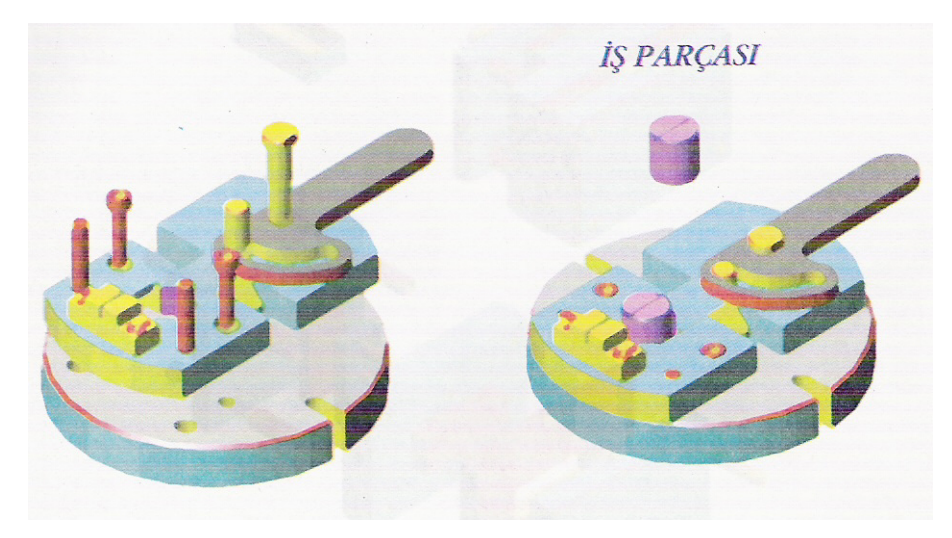

**Şekil 1.3: Eksantrik kamlı bağlama düzeni** 

¾ **İçten ve Dıştan Sıkmalı Bağlama Düzenleri** 

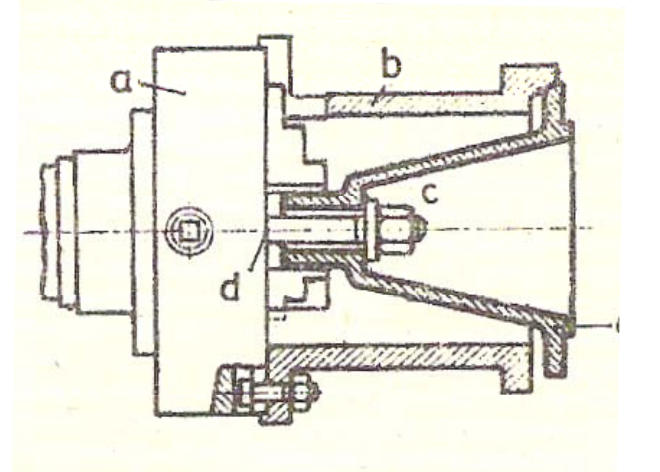

**Şekil 1.4: Sıkmalı bağlama düzeni** 

Şekil 1.4'deki içten sıkmalı bağlama iş kalıbında a; torna aynası, b; iş parçası, c; bağlantı somunu, d; saplamadır.

Mengenelerle ve diğer bağlama araçları ile yapılan tüm bağlamalar dıştan sıkmalı bağlama iş kalıbına örnek olarak gösterilebilir.

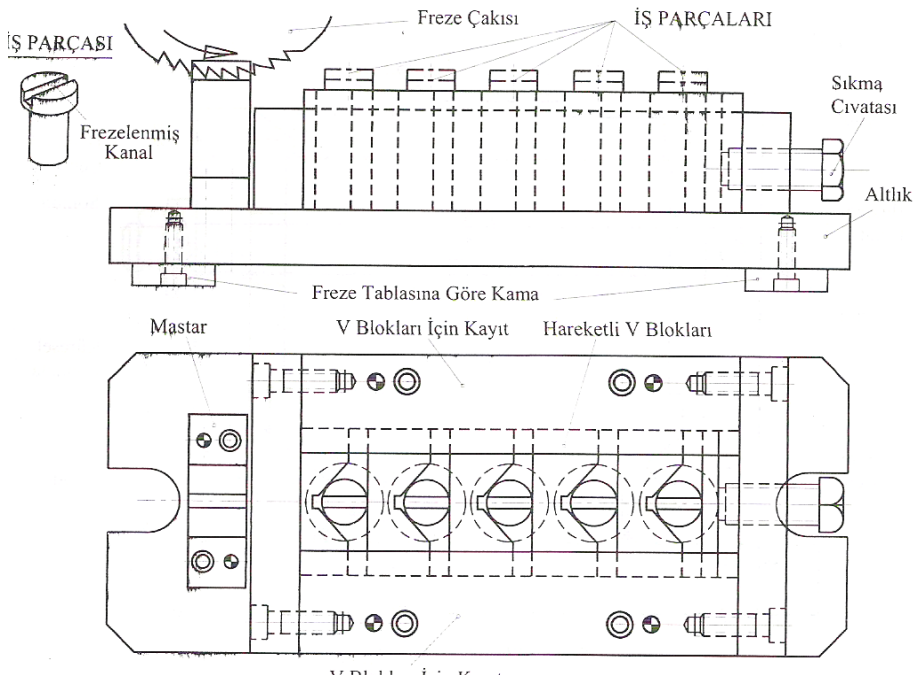

## ¾ **Seri Bağlama Düzenleri**

V Blokları İçin Kayıt

**Şekil 1.5: Seri bağlama düzenleri** 

#### **1.5.2. Hidro-Pnömatik Sistemler ile Bağlama**

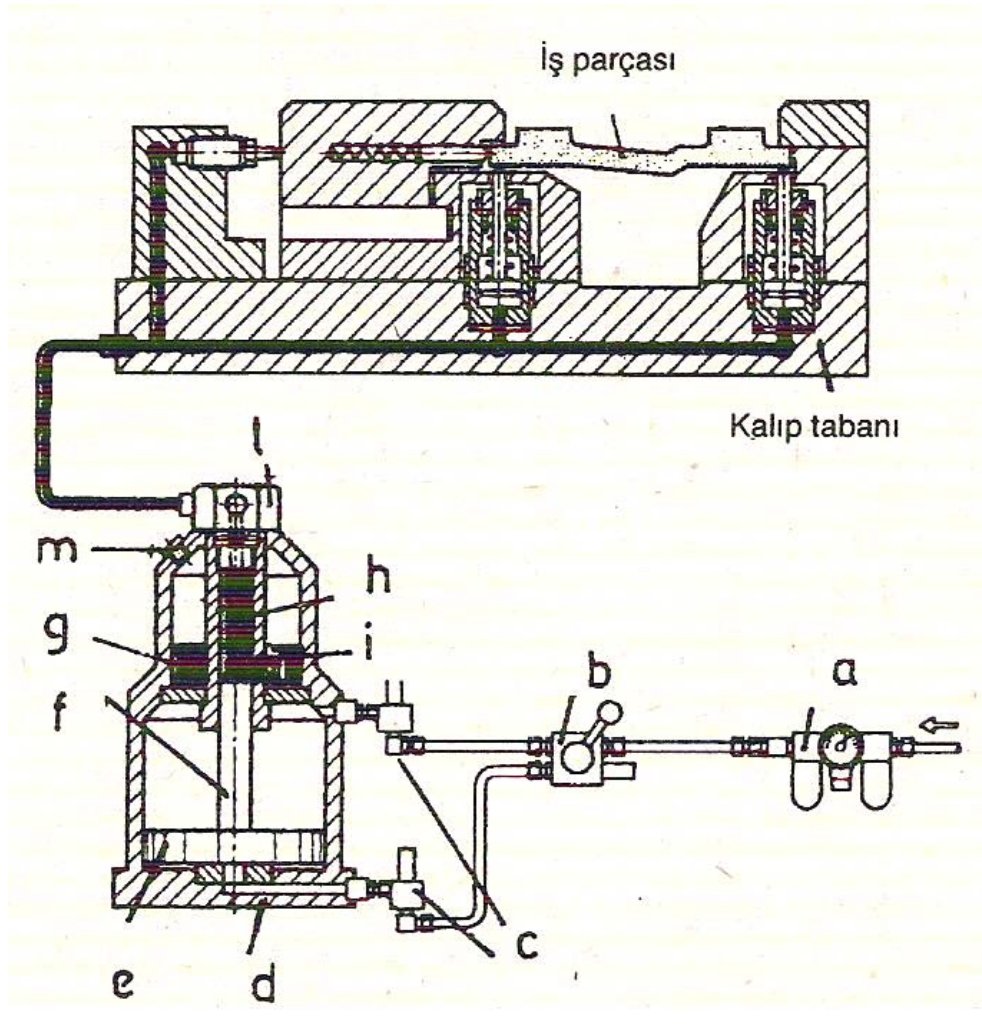

**Şekil 1.6: Hidrolik bağlama düzeni** 

Şekilde freze tezgâhında işlenen bir makine parçasını bağlayan iş kalıbı sistemi görülmektedir. İşin merkezlenmesi ve sıkılması, hidro-pnömatik sistemle oluşmaktadır.

Şekil 1.6'daki hidrolik kalıp, pnömatik (basınçlı hava ile) çalışan bir şiddetlendiriciye (basınç yükselticiye) dağıtım somunu (1) ile bağlanmıştır. Sistemde kalıba basınçlı yağı gönderen pnömatik şiddetlendirici olmaktadır. Yağ, kapaktan (m) içeriye doldurulmuştur.

Önce bir kompresörden gelen basınçlı hava, hazırlayıcıdan (a) geçer. Hazırlayıcı, havayı filtre ederek ve hafifçe yağlayarak şartlandırmakta ve basıncını göstermektedir. Hava daha sonra 4/2 yön kontrol valfinin (b) el ile kullanılması sonucu üstteki borudan giriş ve egzoz valfine (c) gelir. Valften şiddetlendiricinin piston kolu (f)bölümüne girer ve piston (e) aşağı itilir.

Şiddetlendiricinin üst tarafındaki yağ haznesi (g) ve bunun ortasında da bir hidrolik silindir (h) vardır. Hazne ile silindir, tabandaki bir çek valf (i) ile birbirilerine bağlantılıdır. Pnömatik piston aşağı inerken, hidrolik silindirde bir boşluk oluşturarak çek valfi açar ve haznedeki yağı silindir vasıtasıyla emilir. Hava 4/2 yön valfinden şiddetlendiricinin alt girişine (d) verilirse, piston yukarı çıkarak emdiği yağı sıkıştıracak ve çek valf de kapanacaktır. Havanın basıncı az olsa da şiddetlendiricinin özelliği nedeniyle yağ büyük basınçla kalıba basılarak iş parçasının sıkılması sağlanmış olacaktır. Böylece şiddetlendiriciye istenen yönde hava verilerek iş parçası sıkılır veya sökülür. Kullanılan hava egzozlardan dışarı atılır.

#### **1.5.3. Bağlama Sistemlerinde Kullanılan Elemanlar**

İş parçasını kalıbın içinde tespit etmek için kullanılan en önemli bağlama elemanlarından bazıları aşağıda belirtilmiştir.

#### ¾ **Çeşitli Bağlama Pabuçları**

İş parçalarını tespit etmek için geniş çapta kullanılmaktadır. Bu pabuçların özelliği, tespit kuvveti kalktığı zaman (somun gevşetilmesi) aynı doğrultuda ileri - geri kaydırılabilmesi ve iş parçasının rahatça kalıp içersine konulmasını ve kalıptan dışarı alınmasını sağlamasıdır.

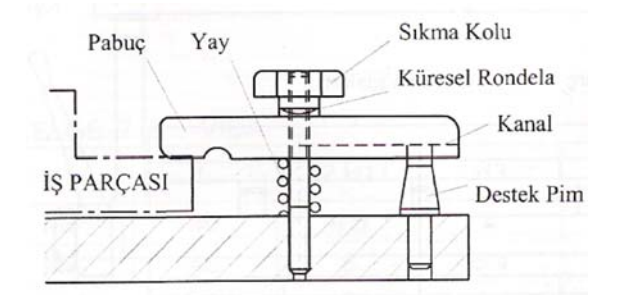

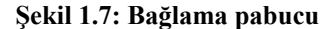

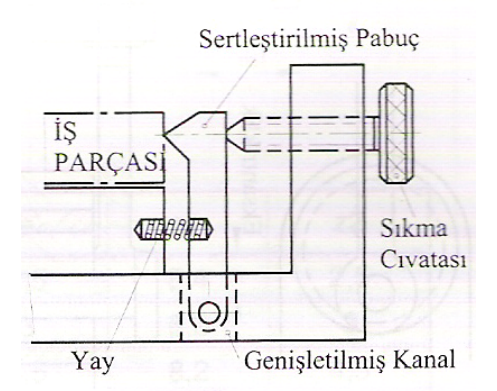

**Şekil 1.8: Özel cıvatalı bağlama pabucu** 

## ¾ **Vidalı Pimler, Özel Cıvatalar**

İş parçalarını emniyetli olarak bağlamada kullanılan pim ve vidalar ucuz ve başarılı bağlama elemanlarıdır. Kollu ve altıköşe başlı cıvatalar ile iş parçaları gayet emniyetli olarak bağlanabilmektedirler.

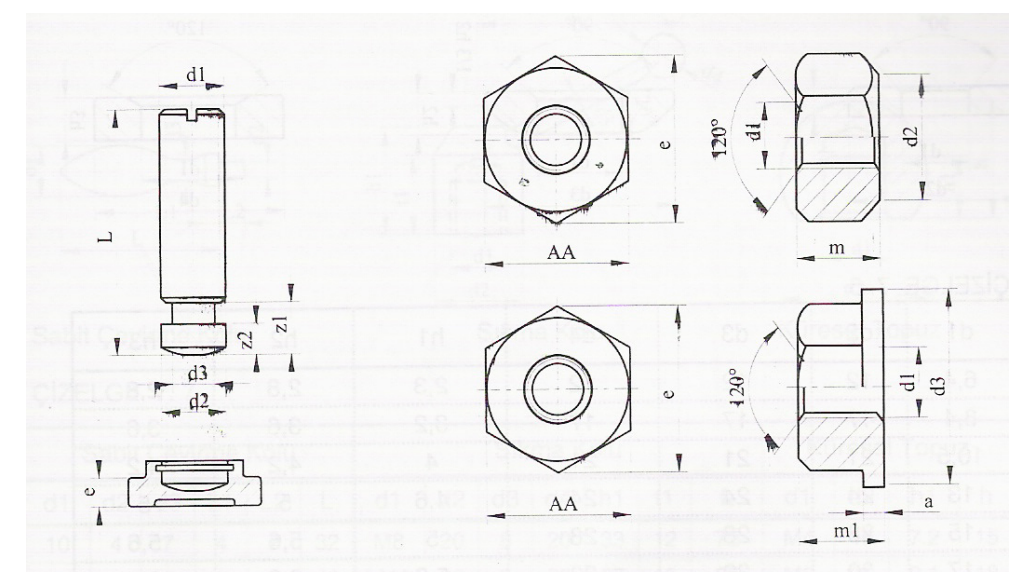

**Şekil 1.9: Vidalı pim ve özel cıvatalar** 

#### ¾ **C Rondelaları, V Blokları, Özel Kaideler**

C rondelası, genellikle merkezleme elemanlarıyla birlikte iş parçasını cıvata ve somun yardımıyla kolayca tespit etmek için kullanılır. C rondelası bir pabuç gibi görev yapar.

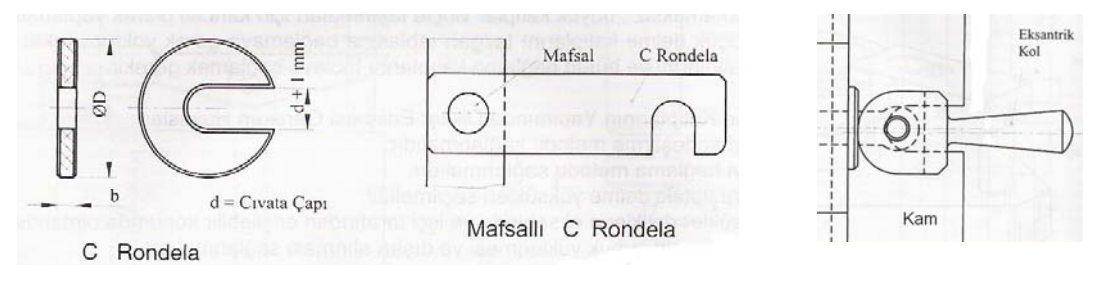

#### **Şekil 1.10: Çeşitli C Rondelalar Şekil 1.11: Kamlı bağlantı**

V – blokları, bir bağlama elemanı (pabuç) olarak görev yaptıkları zaman, uzunlukları en az genişlikleri kadar olmalıdır. Kalınlıkları da iş parçasının ölçüsüne ve özelliğine bağlıdır.

#### ¾ **Kamlar ve Ayarlanabilen Pimler**

Kamlı bağlama elemanları bilhassa seri üretimde çabuk bağlama ve çözme bakımından çok kullanışlıdır. Kamlı bağlama elemanlarında geri itme kuvvetini sağlamak amacıyla yaylar kullanılır. Kam yüzeyleri yüzey sertleştirmesine tabi tutulur.

Ayarlanabilen pimler, iş parçalarının oturma yüzeyinden yüksek kalan nazik ve kolay kırılabilecek kısımlarını desteklemek için kullanılır. Sabit ve ayarlanabilen olmak üzere iki ti pim vardır.

### ¾ **Kollu Cıvata ve Somunlar**

Kollu bağlama elemanları özellikle sağlam ve güvenli bağlama ve çözme bakımından çok kullanışlıdır.

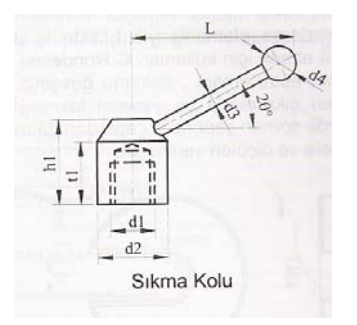

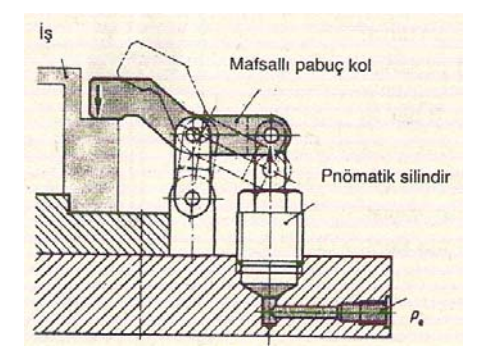

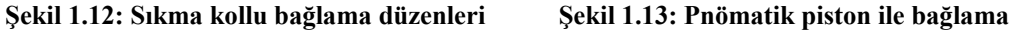

## ¾ **Hidrolik ve Pnömatik Pistonlar**

Hidrolik ve pnömatik pistonlar, sipariş üzerine çeşitli firmalar tarafından yapılmaktadırlar. Güçlü bağlantı gerektiren yerlerde hidrolik pistonlar, hızlı bağlantı gerektiren yerlerde ise pnömatik pistonlardan yararlanılır.

#### ¾ **Kilitler**

Kapaklı bağlama kalıplarında kapağın kapalı konumda kalmasını sağlamak amacıyla kullanılır. Kapak ve kalıp, biçimine göre kilitlerde değişebilir.

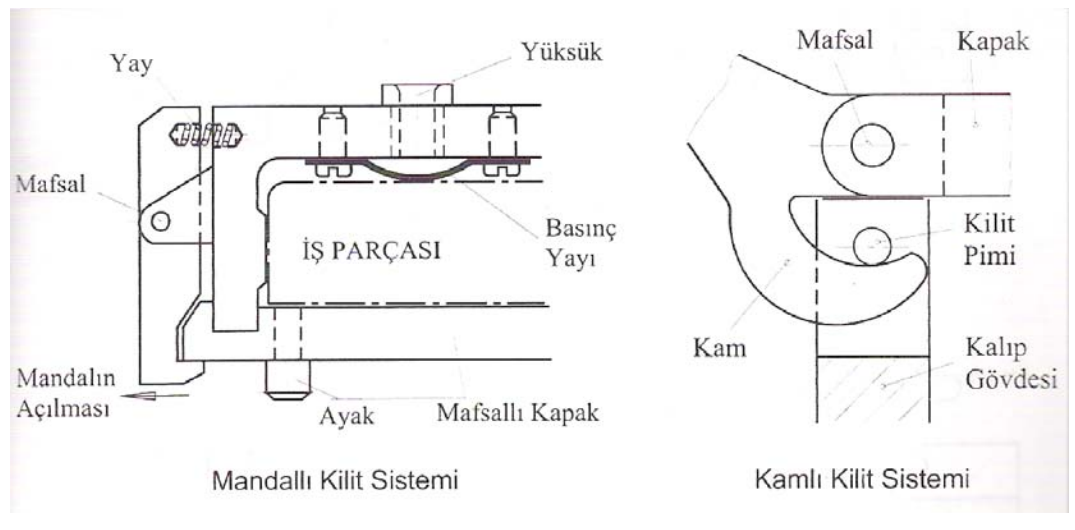

**Şekil 1.14: Çeşitli kilit sistemleri** 

#### **1.6. Konum (Pozisyon) Belirleme Elemanlarını Seçme**

İş parçası, iş kalıbına bağlanırken, özellikle karmaşık şekilli parçaların üzerinde bulunan en geniş ve düzgün yüzeyi referans alınır. Bu yüzeyden faydalanılarak frezeleme, vargelleme, tornalama vb işlemlere uygun bağlama elemanları kullanılarak iş parçası kalıba bağlanır.

#### **1.7. Yapılan İşlemin Gözlenmesini Sağlayacak Tasarım Biçimini Belirleme**

Seri üretimde, malzemelerin kolay işlenmesi ve zaman kazanılması için tasarlanan bağlama elemanlarının, frezeleme, tornalama vb yapılırken, yapılan işlemin gözlenmesini sağlayacak tasarımlar yapılır. Bunun avantajı çalışma esnasında çözülme, gevşeme veya istenen ölçü toleransının dışına çıkma riskini ortadan kaldırılır.

### **1.8. Kalıp Elemanlarını Farklı Yerlerde Kullanılabilirliğini Sağlayacak Tasarım Biçimini Belirleme**

Seri üretim atölyelerinde kullanılan bağlama kalıpları çok fonksiyonlu olarak düşünülmelidir. Her iş için ayrı bağlama kalıbı yapmak yerine, yapılmış bağlama kalıpları önceden hazırlanmış raflara kaldırılır. Benzer işlerde kalıplar raflardan alınarak tekrar kullanımı sağlanmalıdır. Bu işlem seri üretimde malzeme ve zaman israfını önleyerek maliyetlerin düşmesini sağlar.

#### **1.9. Çelik Malzeme Özellikleri ve Isıl İşlemleri**

Takım çeliklerinden, kesme, biçim verme ve talaş kaldırma işlemleri için takımlar üretilir. Isıl işlem vasıtasıyla kullanım sertliklerine ulaştırılır. Kendi bileşimine göre alaşımsız, alaşımlı ve yüksek alaşımlı takım çelikleri; su verme (soğutma) maddesine göre suda, yağda ve havada sertleştirilmiş takım çelikleri ve kullanma durumuna (çalışma sıcaklığına) göre, soğuk iş, sıcak iş ve yüksek hız çelikleri olarak gruplara ayrılır. Alaşımsız takım çeliklerinin karbon oranı % 0,5 ila % 1,4 arasında bulunur. Alaşımlı takım çelikleri % 2,2'ye kadar Karbon (C) içerebilir. Çeliklerin bileşiminden kendi kullanabilirlikleri anlaşılabilir. Bütün takım çelikleri, yüksek vasıflı çeliklerden üretilir.

#### **1.9.1. Soğuk İş Takım Çelikleri**

Soğuk iş çelikleri ile malzemeler soğuk durumda işlenir. Talaşlı imalat, kesme ve biçim verme takımları üretilir. İsleme esnasında meydana gelen yüzey sıcaklığı 200°C' nin altında bulunur.

#### **1.9.2. Sıcak İş Takım Çelikleri**

Sıcak iş çelikleri ile çelik, ayrıca ağır ve hafif metaller, sıcak durumda kesilip ayrılır ve biçim verilebilir. Bunlardan, örneğin dövme kalıpları ve basınçla döküm kalıpları yapılır. Bu çelikler, 200°C ila 400°C'lik sıcaklıklarda kullanıma elverişlidir.

#### **1.9.3. Plastik Kalıp Çelikleri**

Plastik kalıp çelikleri, plastik olarak yapılacak olan parçaların imalatında kullanılan kalıpların yapıldığı malzemedir. Yapılacak olan plastik parçanın özelliklerine ve plastik kalıplama sırasında oluşan sıcaklığa göre uygun çelik alaşımından elde edilir. Çelik imalatçılarının kataloglarından plastik çeşidine uygun çelik malzeme seçimi yapılır.

#### **1.9.4. Yüksek Hız Çelikleri**

Yüksek hız çeliğinden, kesici ağızdaki 600°C'ye kadar sıcaklıklar için talaş kaldırabilen takımlar üretilir.

#### **1.10. Çeliklerin Tabi Tutulduğu Isıl İşlemler**

#### **1.10.1. Sertleştirme İşlemleri**

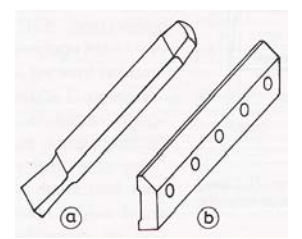

Çelikten yapılan her parça sertleştirilebilir. Bıçak, keski, matkap, freze ve benzer kesici takımlar; ölçü ve kontrol aletleri, dişliler, miller, yaylar, yuvarlanmalı yataklar vb parçalar sertleştirilmeden kullanılamaz. Çeliklerin sertleştirilmesi, belirli bir sıcaklığa kadar tavlanıp aniden soğutulması ile yapılan bir işlemdir. Sertleştirme işleminde çeliğin kristal yapılarında (dokusunda) önemli değişiklikler oluşur.

**Şekil 1.15: El aletleri ve kalıp parçaları sertleştirilirler** 

#### **1.10.2. Menevişleme İşlemi**

Menevişleme, çeliklere düşük sıcaklıklarda uygulanan bir gerginlikleri giderme işlemidir. Bu işlemde, α kristalleri içinde hapis kalan karbon atomları ve demir atomları malzemenin tavlanması sonucu hareket etmeye başlar ve dengeli bir şekilde dağılır. Bu suretle çelik içindeki gerginlikler giderilmiş olur.

#### **1.10.3. Yumuşatma İşlemi**

Talaş kaldırılarak işlenecek olan çeliklere 700–723°C sıcaklıklarda uygulanan ve çeliğin sertliğinin giderilmesi için yapılan bir ısıl işlemdir.

#### **1.10.4. Gerilim Giderme İşlemi**

Çelikler sertleştirilince iğne yapılı ve cam gibi sert bir doku özelliği kazanır. Bu durumdaki dokuya martenzit denir. Çelikler sertleştirilirken içindeki karbon oranına ve soğutma hızına bağlı olarak kristaller arasında çok büyük gerilmeler meydana gelir. Bu gerilmeler çeliğin kütlesini boydan boya çatlatacak kadar çok yüksek bir enerji oluşturur.

Çatlamadan sertleştirilmiş çelik makine parçalarının iç bünyesinde oluşan kristaller arası gerginliklerin, işin sertliği bozulmadan giderilmesi gerekir. Bunun için yapılan işlemlere gerginlikleri giderme veya temperleme denir.

### **1.10.5. Yüzey Sertleştirme İşlemleri**

Birçok makine parçası, bir hareket iletir veya birtakım hareketli parçalar taşır. Bu parçalar, hareket ve güç iletirken darbe, vuruntu, sarsıntı ve aşınma gibi birtakım kuvvetlerin etkisinde kalır. Makine parçalarının çalışırken darbelerden, vuruntulardan ve aşınmalardan zarar görmemeleri için çalışan kısımlarının yüzeyleri ince bir tabaka şeklinde sertleştirilir, iç kısımları ise olduğu gibi kalır. Bu işleme **yüzey sertleştirme** denir. Yüzey sertleştirmede işin sadece dış yüzeyi sertleşir; iç kısmı, yani özü olduğu gibi kalır. Sertleştirilmeyen öz kısmı, dışa kıyasla daha esnek olduğu için darbelerin, sarsıntıların ve vuruntuların etkisini azaltarak (absorbe ederek) kırılmaları önler.

Yüzey sertleştirme işlemleri genel olarak iki şekilde yapılır: Bunlardan biri "yüzeyin kimyasal bileşimini değiştirerek yüzey sertleştirme" diğeri de "yüzeyin kimyasal bileşimini değiştirmeden yapılan yüzey sertleştirme" dir.

#### ¾ **Sementasyon İşlemi**

Bu sistem, bileşiminde yeterli karbon olmayan çeliklere uygulanır. Bu işlemde iş parçasının yüzeyinde ince bir katmana, sertleşmesini sağlayacak kadar karbon veya azot aşılanır (emdirilir). Buna **karbonlama** denir. Karbonlama işleminde iş parçasının yüzeyinden ince bir tabakanın kimyasal bileşimi değiştirilerek bu kısma sertleştirilme özelliği kazandırılmış olur. İş parçası yüzeyinin kimyasal yapısını değiştirme sistemi katı, sıvı ve gazla yapılan sementasyon olmak üzere üç şekilde yapılır.

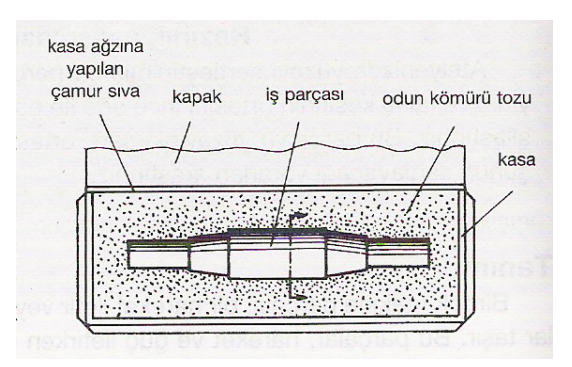

**Şekil 1.16: Sementasyon işlemi**

## ¾ **Nitrürleme İşlemi**

"Nitrürasyon" denen sementasyon işleminde, çeliğin yüzeyine karbon atomları yerine amonyak (NH3 )gazındaki azot (N) atomları emdirilir. Azot atomları çelik içine girince, çeliğin yüzeyinde sert bir tabaka oluşur. Bu tabakaya **nitrür** denir. Nitrür, yeteri kadar sert olduğundan sementasyon işleminden sonra çeliğin ayrıca sertleştirilmesine gerek kalmamaktadır.

Nitrürasyon işlemi genel olarak bütün karbon çeliklerine uygulanmakla beraber, büyük fabrikalar için özel olarak **nitrürasyon çeliği** denen özel çelikler yapılmaktadır. Nitrürasyon çelikleri düşük alaşımlı çelikler olup içinde, nitrit tabakasının oluşmasını sağlayacak kadar alüminyum, krom ve vanadyum vardır.

## **1.10.6. Özel Isıl İşlemler (Sıfır Altı İşlemi)**

Kaynaklarda bu konu ile ilgili bilgiye rastlanmamıştır.

### **1.11. Sertleştirme ve Meneviş İşleminin Yapılış Amacı**

Sertleştirme işlemi çeliğin kesme, çarpma, eğilme, bükülme gibi fiziki etkenlere karşı dayanımını artırmak için yapılan bir işlem olup, bu işlem sonunda sertleşen fakat kırılganlaşan çeliğin meneviş ile kırılganlığının yok edilmesi gerekmektedir.

Sertleştirilen ve menevişlenen çelikler bir çok fiziki etkene karşı kendi yapısının özelliğinden gelen dayanımdan daha fazla bir dayanım kazanmış olur.

#### **1.12. Sertliğin Tanımlanması**

Sertlik, bir malzemenin ezici cismin ezmesine karşı gösterdiği dirençtir.

Sertleştirme, çelikleri sert ve aşınmaya karşı dayanıklı yapan bir ısıl işlemdir. Sertleştirme, birçok işlem basamağından meydana gelir.

İlk önce iş parçası sertleştirme sıcaklığına kadar ısıtılır ve sertleşme sıcaklığında bekletilerek iç kısımların iyice ısınması sağlanır. Ondan sonra su verilerek sertleştirilir. Bu suretle çelik cam sertliğinde fakat gevrek ve kırılmaya karşı duyarlı olur. Bundan dolayı iş parçası bunu takiben menevişleme sıcaklığına kadar ısıtılır ve ondan sonra havada serbest olarak soğutulur. Çelik bu suretle kendi kullanma sertliğine erişir.

Öncelikle takımlar ve aşınma bakımından yüklenen yapı parçaları sertleştirilir. Sertleştirilmeden önce iş parçaları kendi son geçerli olan şekillerini alır. Sertleştirilmeden sonra bu parçalar ancak taşlama suretiyle işlenebilir.

#### **1.13. Malzeme Sertlik Ölçme Metotları ve Kullanım Alanları**

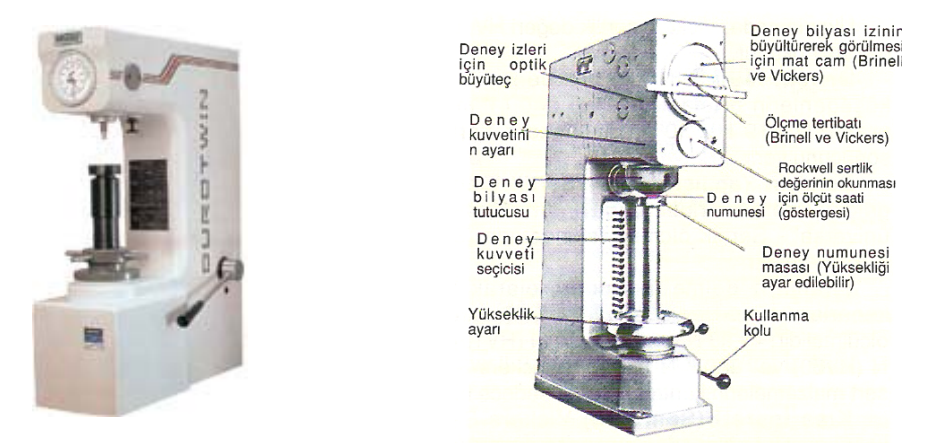

**Resim 1.2: Sertlik ölçme cihazı ve kısımları**

#### **1.13.1. Brinell Sertlik Ölçme Metodu**

Brinell sertlik deneyinde, sert metalden veya sertleştirilmiş çelikten imal edilmiş bir bilya deney numunesinin içine bastırılır ve meydana gelen bilya izinin çapı ölçülür(Şekil 1.17).

 $HB = 0.102$ . Deney kuvveti Bilya izi alanı

Brinell sertlik değeri HB, deney kuvvetinden F, (N cinsinden) ve deney numunesindeki Bilya izinin alanından hesap edilir. Uygulamada HB sertlik değeri, deney kuvvet F ve Sertlik Deney Makinesi ile birlikte verilen tablodan iz çapı d okunur. Deney kuvveti makinanın üzerinde ayar edilir(Şekil 1.17), bilya iz çapı d,  $d_1$  ve  $d_2$  'nin ortalama değeri alınmak suretiyle hesaplanır. **Şekil 1.17: Brinell sertlik ölçme**

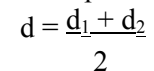

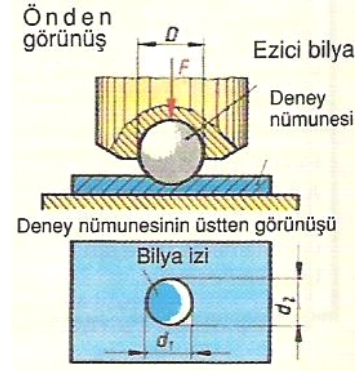

#### **1.13.2. Vickers Sertlik Ölçme Metodu**

Vickers Sertlik Deneyinde, elmastan yapılmış bir dört kenarlı pramitin ucu (uç açıcı 136°) numune parçasına batırılır ve meydana gelen piramit izin köşegeni ölçülür.

Vickers sertlik değeri HV, deney kuvveti F (N cinsinden) ve piramit iz köşegeni d (mm cinsinden)'den şu formüle göre hesaplanır:

$$
HV=0,189.\frac{F}{d^2}.
$$

Kösegen d, piramit izin her iki kösegeni  $d_1$  ve  $d_2$ 'nin ölçülmesi ve ortalama değerinin alınması suretiyle belirlenir.

$$
d = \frac{d_1 + d_2}{2}
$$

#### **1.13.3. Rockwell Sertlik Ölçme Metodu**

Rockwell Sertlik Deneylerinde, koni veya küre şeklindeki ezici (baskı) elemanı ilk olarak deney ön kuvveti ile yüklenir ve ölçü ibresi "0"(sıfır)'a getirilir. Ondan sonra esas deney kuvveti (HRC Metodunda 1471 N) uygulanır ve kısa bir müddet sonra kuvvet kaldırılır. Ezici(baskı) elemanının kalan iz derinliği tb, ölçü saati üzerinden doğrudan doğruya Rockwell sertlik değerleri olarak okunabilir.

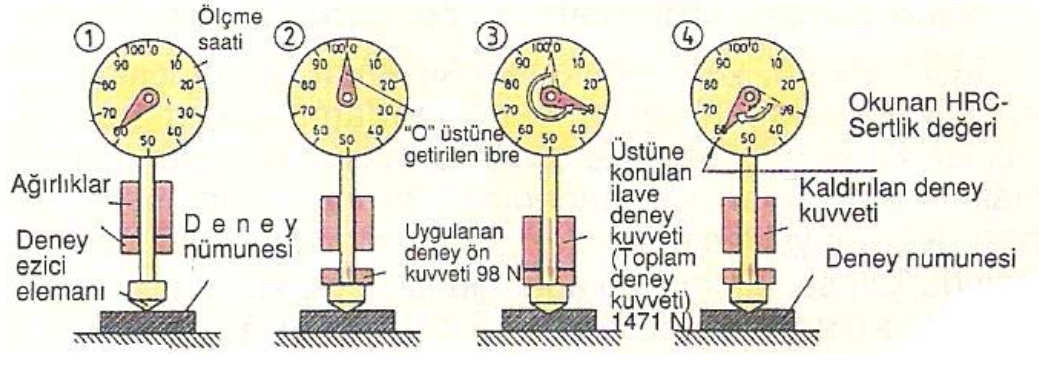

**Şekil 1.18: Rockwell sertlik ölçme**

### ¾ **Rockwell – A Sertlik Ölçme Metodu (HRA)**

Bu yöntem ile sertlik ölçmek için 120'lik uç açısı olan elmas koniye 490 N kuvvet uygulanır. Sert malzemelerin (Sertleştirilmiş çelikler ve alaşımları, sert metaller) sertlik derecelerinin ölçülmesinde bu metod kullanılır.

## ¾ **Rockwell – B Sertlik Ölçme Metodu (HRB)**

Bu metod ile sertlik ölçmek için 1,59 mm'lik çapı olan çelik bilyaya 883 N kuvvet uygulanır. Orta sert ve yumuşak malzemelerin (Sertleştirilmemiş çelikler, Cu Zn alaşımları) sertlik derecelerinin ölçülmesinde bu metod kullanılır.

## ¾ **Rockwell – C Sertlik Ölçme Metodu (HRC)**

Bu metod ile sertlik ölçmek için 120'lik uç açısı olan elmas koniye 1471 N kuvvet uygulanır. Sert malzemelerin (Sertleştirilmiş çelikler ve alaşımları, sert metaller) sertlik derecelerinin ölçülmesinde bu yöntem kullanılır.

## **UYGULAMA FAALİYETİ**

**UYGULAMA FAALİYETi** 

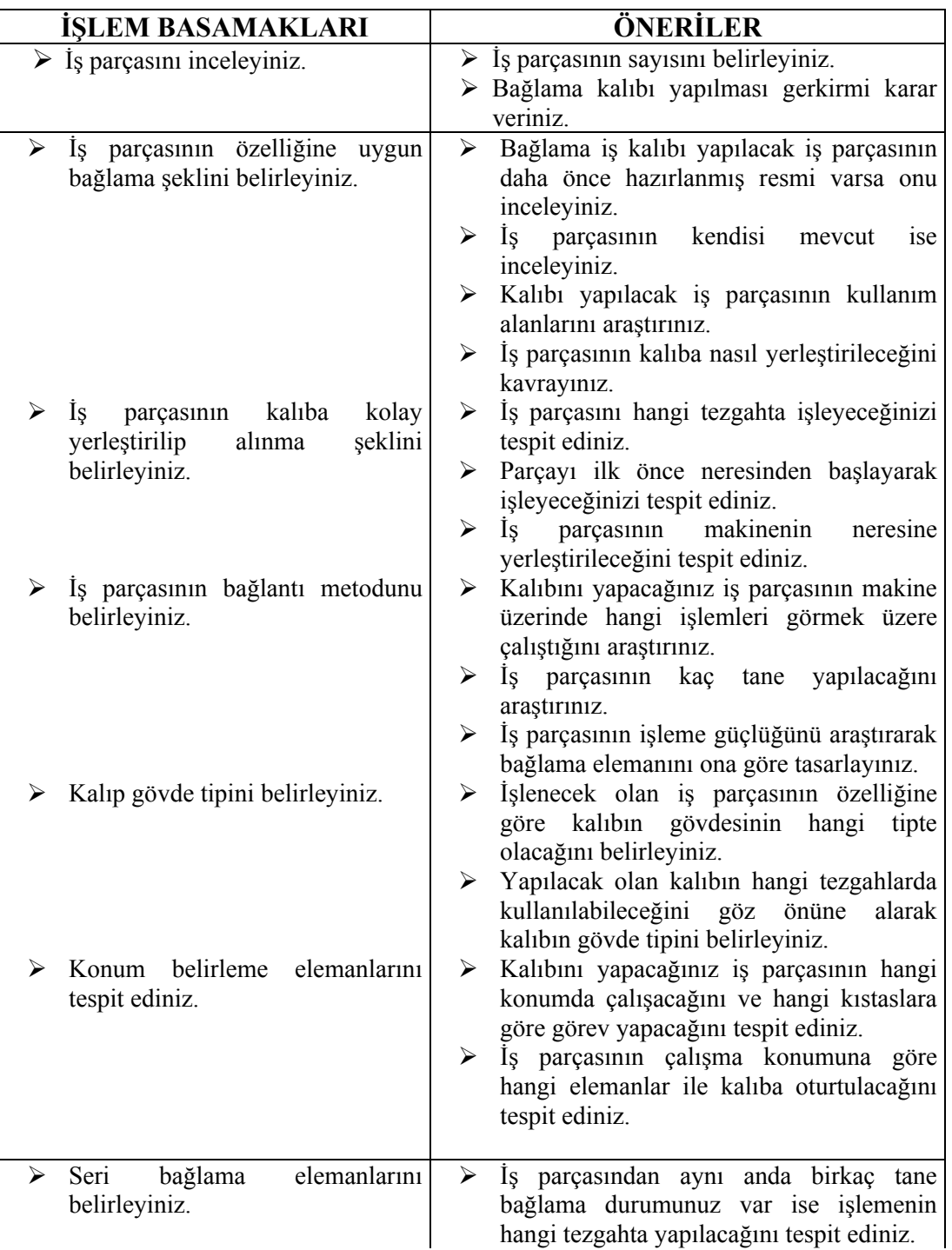

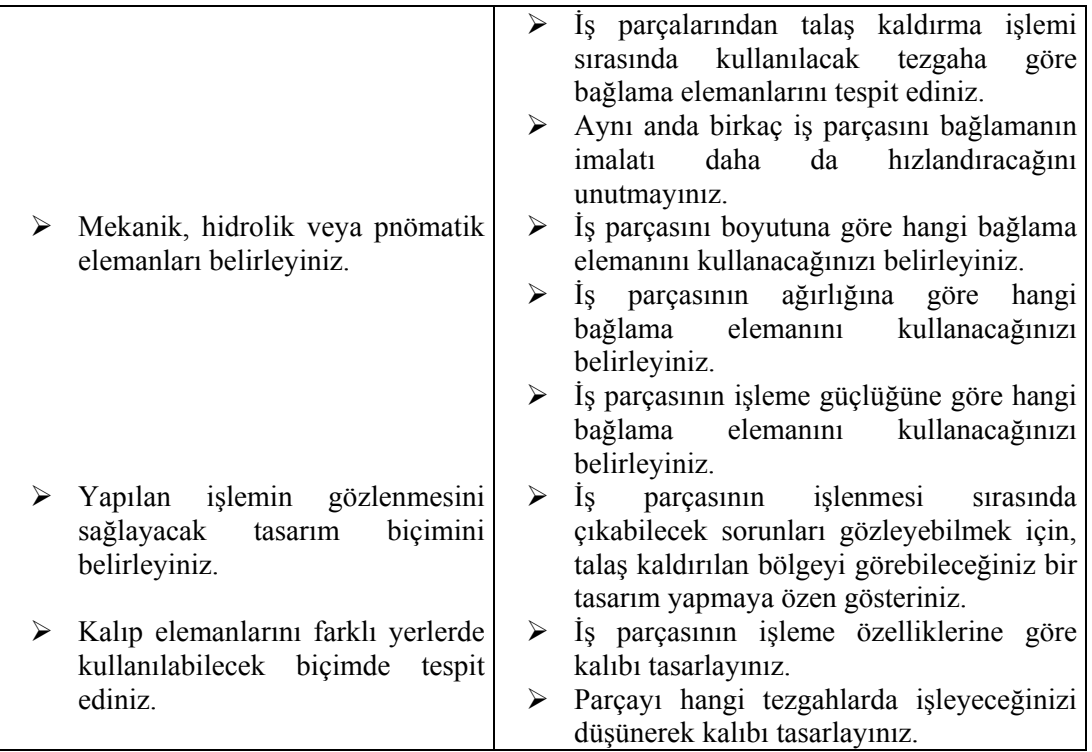

## **ÖLÇME VE DEĞERLENDİRME**

 **ÖLÇME VE DEĞERLENDİRME** 

1. Bağlama iş kalıplarının en önemli özelliği hangisidir? A.) Ucuzdurlar C) İşi çok sağlam tutarlar B.) Çok sayıda iş üretirler D) Hiçbiri 2. Aşağıdakilerden hangisi bağlama iş kalıbı değildir? A.) Matkaplama C.) Frezeleme B.) Tornalama D.) Vargellem D.) Vargelleme 3. İş parçalarının operasyon biçiminin tespit edilmesinde aşağıdakilerden hangisi en çok tercih edilir? A.) Delikler C.) Çıkıntılar B.) Oturma yüzeyi D.) En üst yüzey 4. Bağlama kuvveti iş parçasının hangi kısmına dayanmalıdır? A.) Dış kısımlarına C.) Sert kısımlarına B.) İç kısımlarına D.) Deliklerine 5. Aşağıdakilerden hangisi mekanik sistemler ile bağlama biçimi değildir? A.) Hidro-Pnömatik C.) Kamlı B.) Mengene tipi D.) Hiçbiri 6. Bağlama sistemlerinde kullanılan C rondelaları genellikle hangi elemanlar ile birlikte kullanılır? A.) Kamlarla C.) V bloklarıyla B.) Oturma yüzeyiyle D.) Merkezleme elemanlarıyla 7. Kilit sistemleri aşağıdaki kalıp sistemlerinden hangisinde kullanılır? A.) Ayarlı kalıplar C.) Kapaklı kalıplar B.) Tornalama kalıpları D.) Mengeneli kalıplar 8. Takım çelikleri aşağıdakilerden hangisinin üretiminde kullanılmaz? A.) Torna Kalemleri C.) Çekiçler B.) Makaslar D.) Hiçbiri

9. "Nitrürasyon" da denilen sementasyon işleminde, çeliğin yüzeyine karbon atomları yerine hangi atomlar emdirilir?

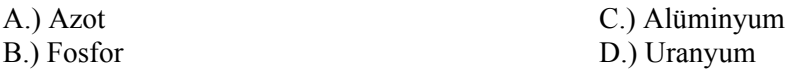

10. Aşağıdakilerden hangisi malzeme sertlik ölçme metotlarından değildir?

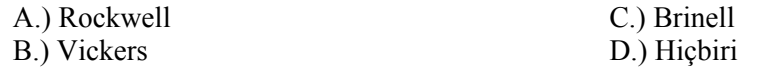

## **KONTROL LİSTESİ**

**AÇIKLAMA:** Aşağıda listelenen davranışları yerine getirmiş iseniz EVET, yerine getirmemiş iseniz HAYIR, sütununda bulunan kutucuğa (X) işareti koyunuz.

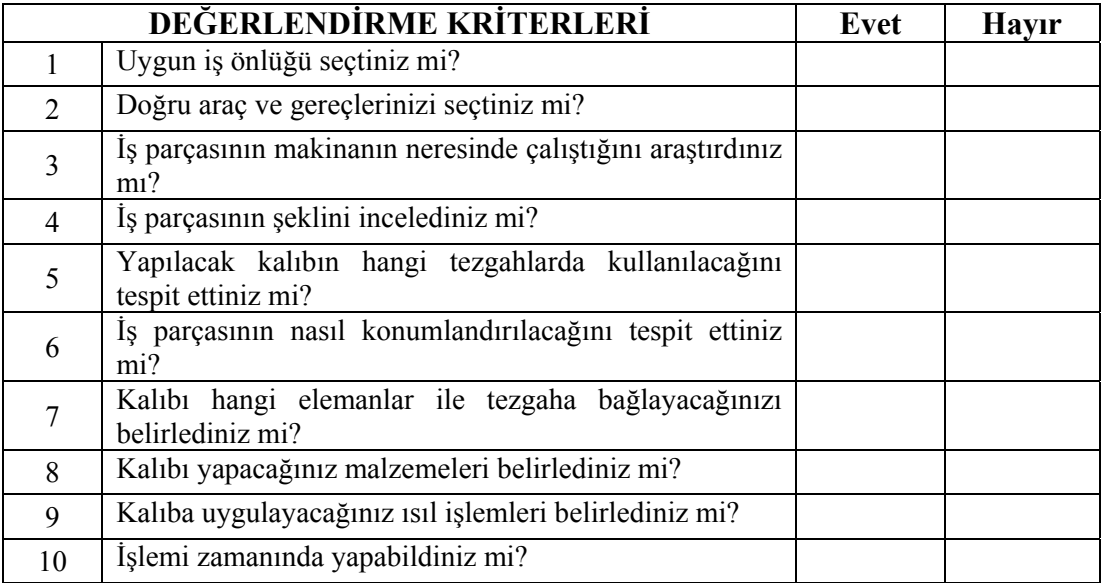

## **DEĞERLENDİRME**

Eğer faaliyette gözlediğiniz eksiklik varsa faaliyete dönüp, öğretmeninize danışarak bunları tamamlayınız.

## **ÖĞRENME FAALİYETİ–2**

**AMAÇ** 

İmalatı yapılacak olan kalıbın bilgisayar ortamında resmini çizebileceksiniz.

## **ARAŞTIRMA**

(3D) Üç boyutlu resim çiziminde kullanabileceğiniz bilgisayar programlarını araştırınız.

## **2. KALIP YAPIM VE MONTAJ RESİMİ ÇİZMEK**

## **2.1. Yapım Resmi Tanımı ve Yapım Resimlerinde Bulunması Gereken Özellikler**

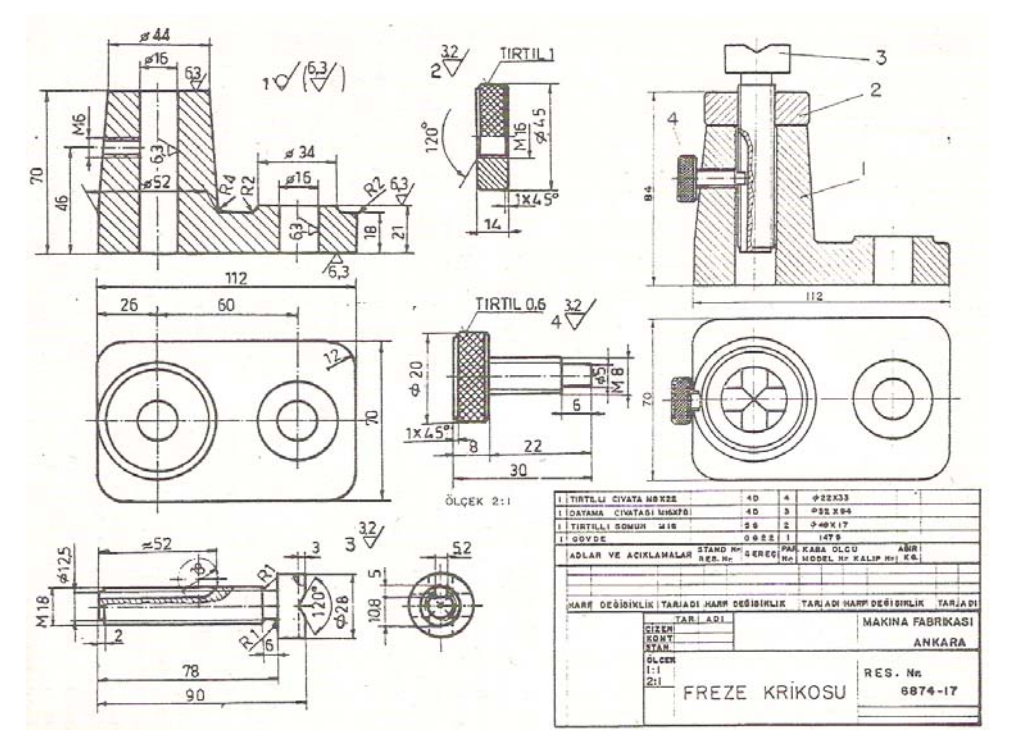

**Şekil 2.1: Freze krikosunun yapım resmi** 

Bir parçanın yapımı için gerekli olan bütün bilgileri eksiksiz olarak belirten teknik resimlere yapım resimleri denir (Şekil 2.1). Bir ürünün teknik anlamda projelendirilmesi için aşağıda belirtilen resimlere ihtiyaç duyulmaktadır.

1. Detay resimleri

2. Komple resimler (toplu görünüşler)

#### ¾ **Detay Resimleri**

Bir makineyi, bir sistemi oluşturan parçaların ayrı ayrı çizilmiş yapım resimlerine detay resimler denir. Bir detay resmi parçanın biçimini, ölçülerini gerecini, sayısını, yüzey kalitelerini, hassasiyet sınırlarını ve gerekli açıklamaları göstermelidir.

#### ¾ **Komple Resimler (Toplu Görünüşler)**

Bir makine veya bir sistemi meydana getiren parçaların hepsini bir arada toplu halde gösteren ve her parçanın ayrı ayrı takılış yerlerini ve görevlerini belirten teknik resimlere komple resimler (montaj resimleri) denir. Karmaşık ve büyük komple resimler gruplara, gruplar da bölümlere (kısımlara) ayrılabilir. Bu durumda komple resim ana montaj resmi, grup montaj resmi ve bölüm montaj resmi olarak adlandırılır.

Bir komple resmin hazırlanmasında aşağıda belirtilen hususlar dikkate alınmalıdır.

## **2.1.1. Görünüşler**

Komple resim mümkün olduğu kadar az görünüşle belirtilmelidir. Simetrik resimlerde simetri eksenine göre tam kesit görünüş alarak, bir tek görünüşte bütün parçaları göstermek mümkündür. Bununla beraber, gerekirse iki veya üç görünüş çizilebilir. Komple bir işi meydana getiren her parçanın bütün ayrıntılarını göstermekten kaçınmalıdır. Seçilen görünüşler, parçaların takılış durumlarını en açık bir şekilde gösteren ve mekanizmanın görevini anlatan görünüşler olmalıdır.

### **2.1.2. Kesitler**

Makine veya mekanizmanın iç kısmındaki parçaların takılışlarını ve diğer parçalarla olan bağıntılarını belirtmek bakımından kesit görünüşler komple resimlerde, detay resimlerden daha gereklidir. Yan yana getirilen parçalar ayrı ayrı yönlerde taranırlar. Mil, civata, perçin gibi parçalar boyuna kesilmez.

#### **2.1.3. Ölçüler ve Toleranslar**

Komple resimlere gerekirse montaj esnasında kullanılacak bazı ölçüler konur. Bunlar dış ölçüler, önemli eksenler arasındaki mesafeler ve parçaların uygunluklarını gösteren diğer ölçüler olabilir. Detay ölçüleri konulmaz. Komple resminin çizilmesinde detay resimlerinden yararlanılır. İmalat sırasında gerekecek tolerans değerleri varsa bunlarda parçanın yapım resminde mutlaka kendi antedi ile belirtilmelidir.

## **2.1.4. Yüzey Kaliteleri (İşaretleri)**

Yapım resimleri üzerine yüzey kalitelerini belirtmek için bir takım semboller, açıklayıcı işaretler ve değerler konulur. Bunlar tablolarda yer alan karşılıkları doğrultusunda işlenecek olan yüzeyleri belirtir.

## **2.1.5. Özel İşlemler**

İmalatı yapılacak olan bir mekanizmanın komple resimleri çizilirken, mekanizmanın imalatı sırasında yapılacak olan bir özel işlem varsa (delik büyütme, özel vida açma vb), imalat sırasında yapılacak olan özel işlemi gösteren resimlerde hazırlanmalıdır. Bu işlemlerde komple resim üzerinde mutlaka belirtilmelidir.

#### **2.1.6. Yazı Alanları (Antetler) ve Doldurulması**

Bir teknik resim, belirttiği parça ve komple ile ilgili bütün bilgileri eksiksiz göstermelidir. Görünüşler üzerindeki ölçülerle ve çeşitli açıklamalarla belirtilemeyen diğer bilgiler için yazı alanı kullanılır. Yazı alanı resim levhasının sağ alt köşesine konulur. Yazı alanları standartlaştırılmıştır (TS 88, DIN 6782, DIN 6783). Fakat müesseseler ve teknik bürolar, esaslara sadık kalarak kendilerine ait yazı alanları düzenleyebilirler ve özel ihtiyaçlarına göre ilaveler ve değişiklikler yapabilir. Yazı alanının tipi üretim amaçlarına bağlıdır. Genellikle bir yazı alanında şu bilgiler verilir:

- $\triangleright$  Müessese adı ve sembolü
- $\triangleright$  Resmi çizilen parçanın adı (Komple resimde makina veya cihazın adı)
- $\triangleright$  Resmin numarası
- $\triangleright$  Resmi çizenin ve kontrol edenin adı, resmin tamamlandığı ve kontrol edildiği tarih
- $\triangleright$  Ölçeği
- $\triangleright$  Gereci

Bunlardan başka, işin özelliğine ve işletmenin ihtiyaçlarına göre başka bilgi ve açıklamaların belirtilmesi gerekebilir.

Bunlar:

- $\triangleright$  Resimde yapılan değişiklikler
- ¾ Bir resmin yerine diğer bir resim geçtiği zaman verilen yeni ve eski resmin numaraları
- $\triangleright$  Görünüşler üzerinde verilmemiş toleranslar
- $\triangleright$  Takım, alet, mastarlara ait bilgiler
- $\triangleright$  Siparis numarası
- ¾ Sipariş verenin adı (müşteri)

### **2.1.7. Tek Parça Antedi ve Özellikleri**

İmalatı yapılacak olan bir iş parçasının tek başına resmi çizildiği zaman resmin alt tarafına antet konmalıdır. Bu antette parçanın gereci, adı, resmi çizenin adı, varsa yüzey ve konum toleransları ile ölçek bulunmalıdır. İhtiyaca göre parçanın dış ölçüleri gibi bilgilerde bu antede konabilir.

### **2.1.8. Tolerans Antedi ve Özellikleri**

İmalatı yapılacak olan bir iş parçasının toleransları ile ilgili antet resmin sol alt tarafına konmalıdır. Bu antette toleranslı olarak işlenecek olan yüzeylerin en büyük ölçüsü ile en küçük ölçüsü mutlaka belirtilmelidir.

#### **2.2. Yapım Resimlerinin Çizilmesi**

#### **2.2.1. Parça Konumunun Belirlenmesi**

İş parçasının işleneceği tezgaha uygun olarak kalıbın tasarlanması esastır. Ayrıca iş parçası üzerinde yapılacak işleme ve işlenecek olan bölgeye göre, iş parçasının kalıba nasıl bağlanacağının belirlenmesi gerekir. Bu sırada parçanın imalatı sırasında ortaya çıkabilecek olumsuz faktörle de göz önüne alınmalıdır.

#### **2.2.2. Görünüşlerin Belirlenmesi**

Seri imalat ile üretilecek olan iş parçalarının kalıplarını resimleri çizilirken, her türlü ayrıntının resim üzerinde belirtilmesi gerekmektedir. Ancak bu ayrıntıları belirtmek isterken çok fazla resim çizerek kağıdı doldurmak da imalat safhasında sıkıntı yaratacaktır. Bunun için de en az sayıda ve en uygun görünüşler üzerinde kalıbın bütün detaylarının belirtilmesi gerekmektedir.

#### **2.2.3. Parça Çizim Ölçeğinin Belirlenmesi**

Seri üretimde imalatı yapılacak olan iş parçasının büyüklüğüne uygun olarak bağlama iş kalıbı da aynı büyüklükte olacaktır. Çok küçük bir iş parçasının kalıbı da diğer kalıplara göre küçük olacaktır. Böyle bir kalıbın resmi çizilirken ölçek resmin kağıt üzerine tam yerleşmesini sağlayacak şekilde ayarlanmalıdır.

Çok büyük bir iş parçasının seri imalat yolu ile üretiminin söz konusu olduğu durumda parçanın boyutu ile orantılı olarak yapılacak bağlama iş kalıbı da diğer kalıplara göre büyük olacaktır. Bu kalıbın resmi de kağıda aktarılırken, kağıdın dışına taşmayacak şekilde uygun ölçekte küçültülmesi gerekecektir.

#### **2.2.4. Resim Çizim Kurallarının Uygulanması**

Bağlama iş kalıplarının ve her türdeki kalıp ve makine parçalarının resimleri çizilirken tüm teknik resim kuralları uygulanmalıdır. Kalıp imalatı sırasında olsun seri imalatta kalıpların kullanılması sırasında olsun karşılaşılabilecek her türlü sorunun çözümü için resim üzerinde tasarlama yapmak gerekecektir. Bunun için de bu tür resimleri hepsi teknik resim kurallarına uygun çizilip ölçülendirilmeli, çoğaltılmalı ve uygun muhafazalarda saklanmalıdır.

## **2.3. (3B) Üç Boyut Katı Modelleme**

Kafes ve yüzeysel modeller ile yalnızca basit üç boyutlu şekiller elde edilmesine rağmen 3B-Hacimsel modeller ile kesin bir geometrik bilgiyi anlamak mümkündür. Temel elemanların birleşmesi ile cisim şekilleri ortaya çıkar.

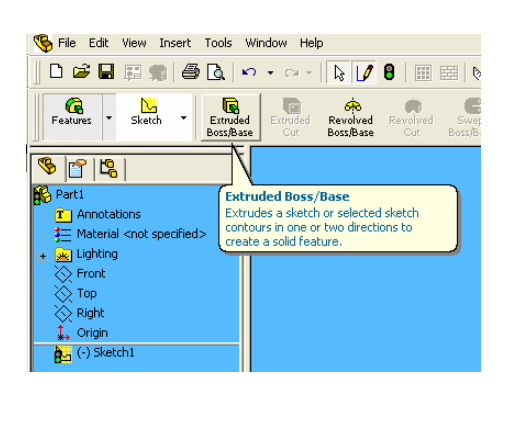

#### **2.3.1. Kalınlık Atamak (Extruded)**

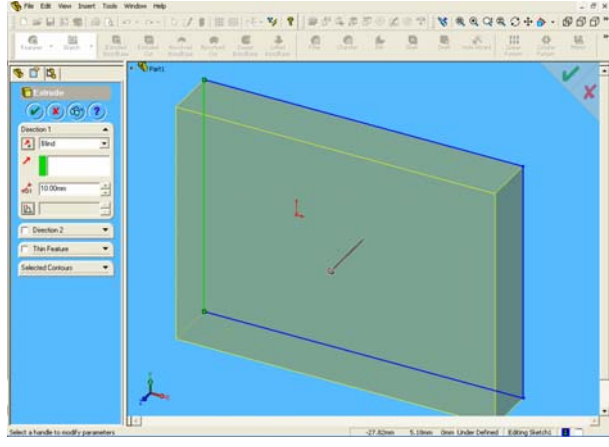

**Şekil 2.2.a Extruded Boss/Base komutu** 

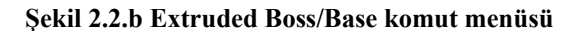

Daha önce almış olduğunuz bilgisayar destekli çizim modülündeki "Extruded Boss/Base" komutu ile gerçekleştirilir (Şekil 2.2.a). Bu komut açıldığında yeni bir komut menüsü çıkar(Şekil 2.2.b). Bu komut menüsünde, ne kadar kalınlık atanacağı (derinlik) girilir. Ters istikamete kalınlık atanacaksa kalınlık yönü değiştirilir.

## **2.3.2. Katıları Birbirinden Çıkarmak (Extruded Cut)**

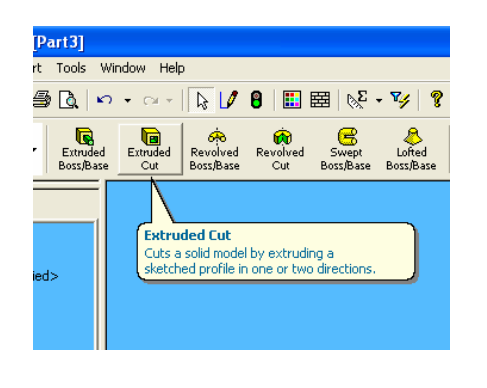

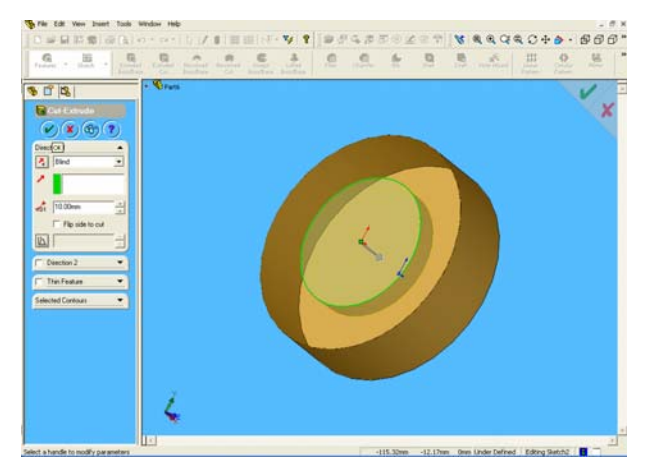

#### **Şekil 2.3: Extruded Cut komutu**

#### **Şekil 2.4: Extruded Cut komut menüsü**

Oluşturulan katının yüzeyine veya düzlemine istenilen profil oluşturularak profili (taslağı) katıdan çıkarma işlemidir ve "Extruded Cut" komutu ile gerçekleştirilir (Şekil 2.3- 2.4).

#### w Help  $x_i$   $\theta$  and **BBBB** Maggaces. 中国新聞商  $\begin{array}{c|c|c|c|c|c} \hline \multicolumn{3}{c|}{\sim} & \multicolumn{3}{c|}{\sim} & \multicolumn{3}{c|}{\sim} & \multicolumn{3}{c|}{\sim} & \multicolumn{3}{c|}{\sim} & \multicolumn{3}{c|}{\sim} & \multicolumn{3}{c|}{\sim} & \multicolumn{3}{c|}{\sim} & \multicolumn{3}{c|}{\sim} & \multicolumn{3}{c|}{\sim} & \multicolumn{3}{c|}{\sim} & \multicolumn{3}{c|}{\sim} & \multicolumn{3}{c|}{\sim} & \multicolumn{3}{c|}{\sim} & \multicolumn$  $\mathbf{\mathcal{P}}$ 圇  $\frac{1}{2}$ a  $\overline{a}$  $\alpha$  $\alpha$  $\overline{a}$  $\mathbf{m}$  $\mathbf{u}$  $\mathcal{R}_{\rm{H}}$ **SIL**  $\overline{a}$ ھ<br>سامبر \$17.13 Revolved<br>Boss/Base **Revolved Boss/Base** Revolves a sketch or selected sketch<br>contours around an axis to create a solid ature lect an axis of revolution and set t

### **2.3.3. Döndürerek Katı Oluşturma(Revolved)**

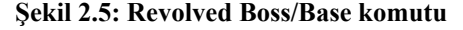

#### **Şekil 2.6: Revolved Boss/Base komut menüsü**

Düzlemde oluşturulan profile bir eksen etrafında döndürerek form verilmesidir. Oluşturulan bu profili bir eksen etrafında döndürmek için "Revolved Boss/Base" komutuna tıklandığında (Şekil 2.5) bir tablo görünür ve kullanıcıya çeşitli seçenekler sunar. Bu seçeneklerden uygun olan seçilip döndürerek katı oluşturma işlemi gerçekleştirilir.

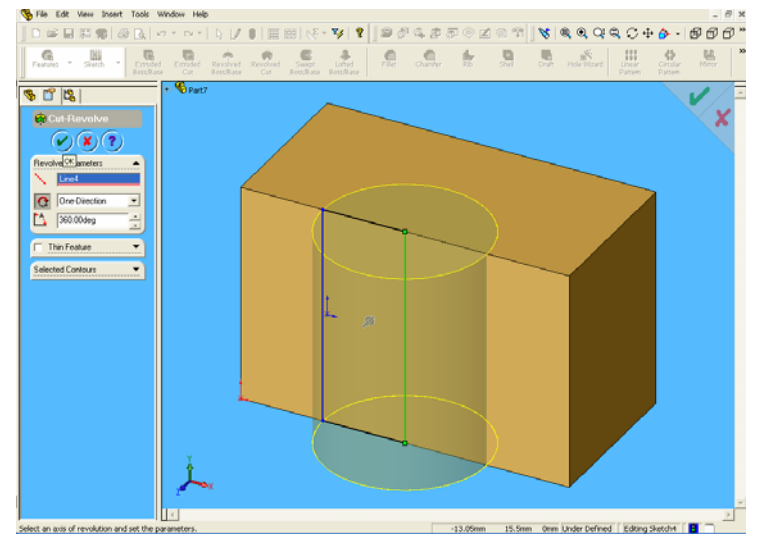

## **2.3.4. Döndürerek Katıları Birbirinden Çıkarmak (Cut-Revolve)**

**Şekil 2.7: Cut-Rovelve komutunun uygulanışı**

Daha önce oluşturulmuş olan model üzerinde yeni oluşturulan profilin bir eksen etrafında döndürülerek modelin kesilmesidir. "Cut Revolve" komutu ile gerçekleştirilir (Şekil 2.7).

### **2.3.5. Yol Kullanarak Katı Cisim Oluşturmak(Sweep)**

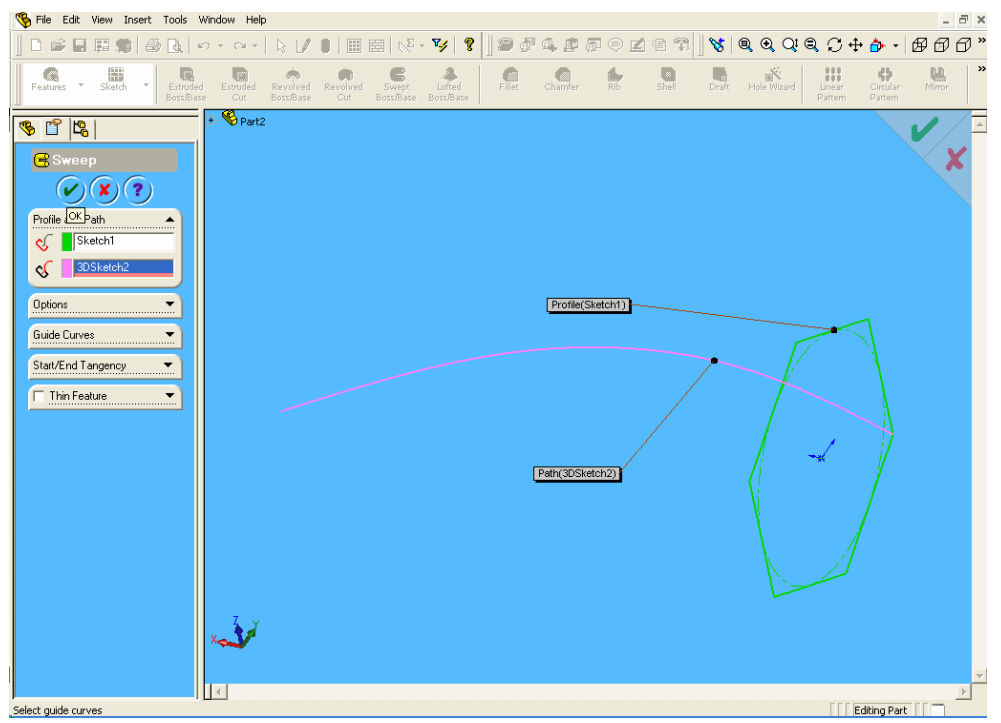

**Şekil 2.8: Sweep komutunun uygulanışı**

Taslağın bir yolu süpürerek model oluşturması içi kullanılır. Bu komut taslağın bir kenar "Sketch" veya "Curve"(eğri) üzerinde süpürerek katı oluşturur (Şekil 2.8).

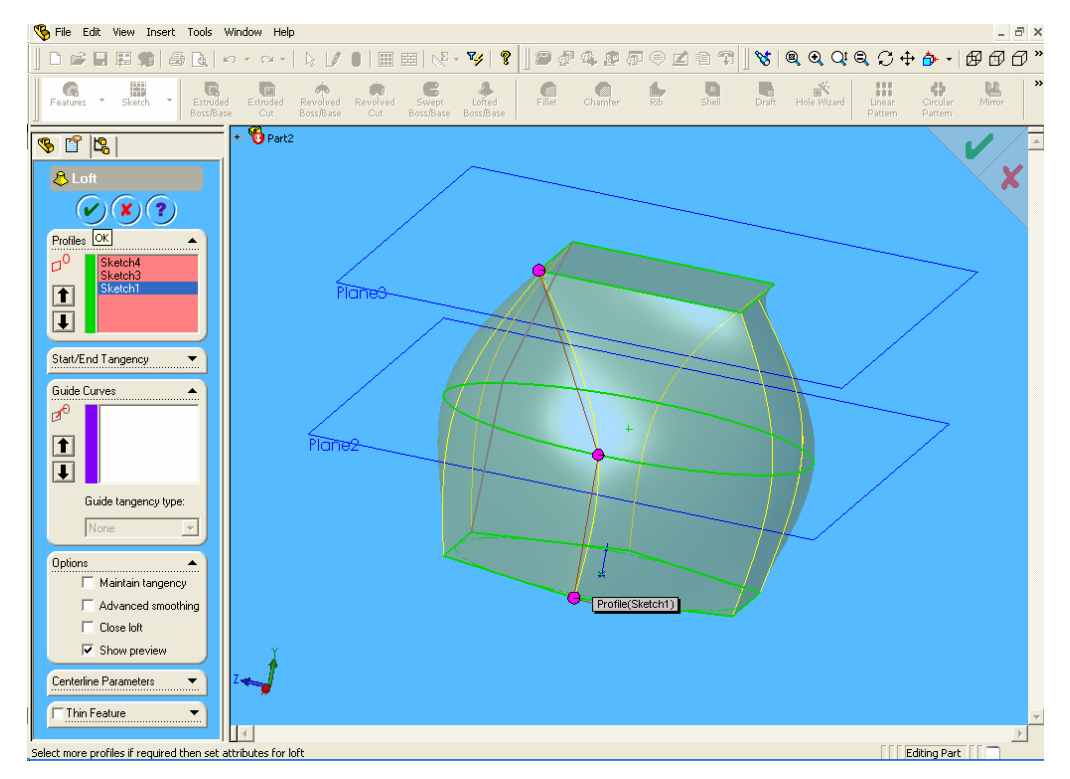

#### **2.3.6. İki Yüzey Arasında Katı Oluşturma (Loft)**

**Şekil 2.9: Sketch komutu ile iki yüzey arasında katı oluşturma uygulaması**

Birden fazla "Sketch"(çizim)'in bir yol üzerinde birleştirilmesini sağlar (Şekil 2.9). Bu komut ile birden fazla değişik "Sketch"(çizim)'in birbirine geçişi sağlanabilir. Burada da dikkat edilecek husus, birleştirilecek "Sketch"lerin, GuideCurves (birleştirme yollarının), "Coincident", "Pierce" veya "Merge" gibi komutlarla kurulacak ilişkilendirmeler sayesinde birbirine temas etmelidir.

Loft komut penceresinde ana menüler profillerin belirtildiği pencere ile "Guide Curve(s)" yani rehber çizgilerin belirtildiği pencere bulunur.

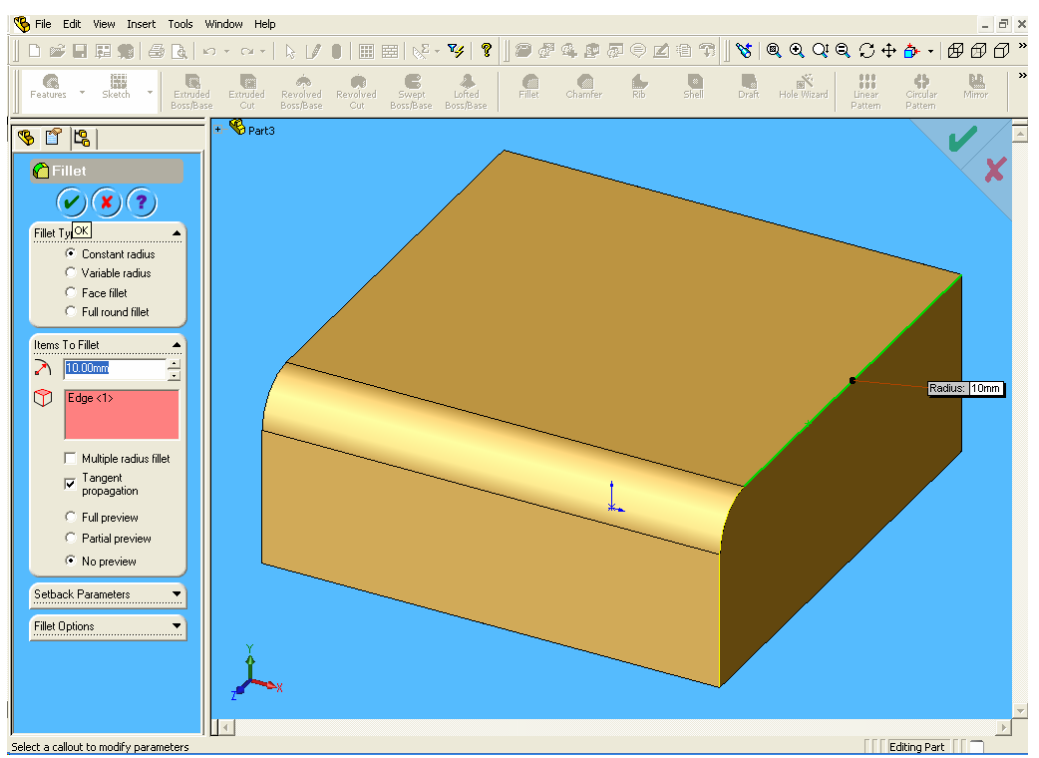

## **2.3.7. Katılarda Kavis ve Pah Oluşturma(Filet, Chamfer)**

**Şekil 2.10: Filet komutu ile cismin kenarlarına pah kırma uygulaması**

Katı üzerindeki bir yüzeye veya köşeye kavis(radyüs) verme işlemi için "Fillet" komutu kullanılır (Şekil 2.10). Köşeye veya yüzeye kavis verebilmek için yüzey veya köşe seçilir, kavis yarı çapı ve tipi girilerek kavis oluşturulur.

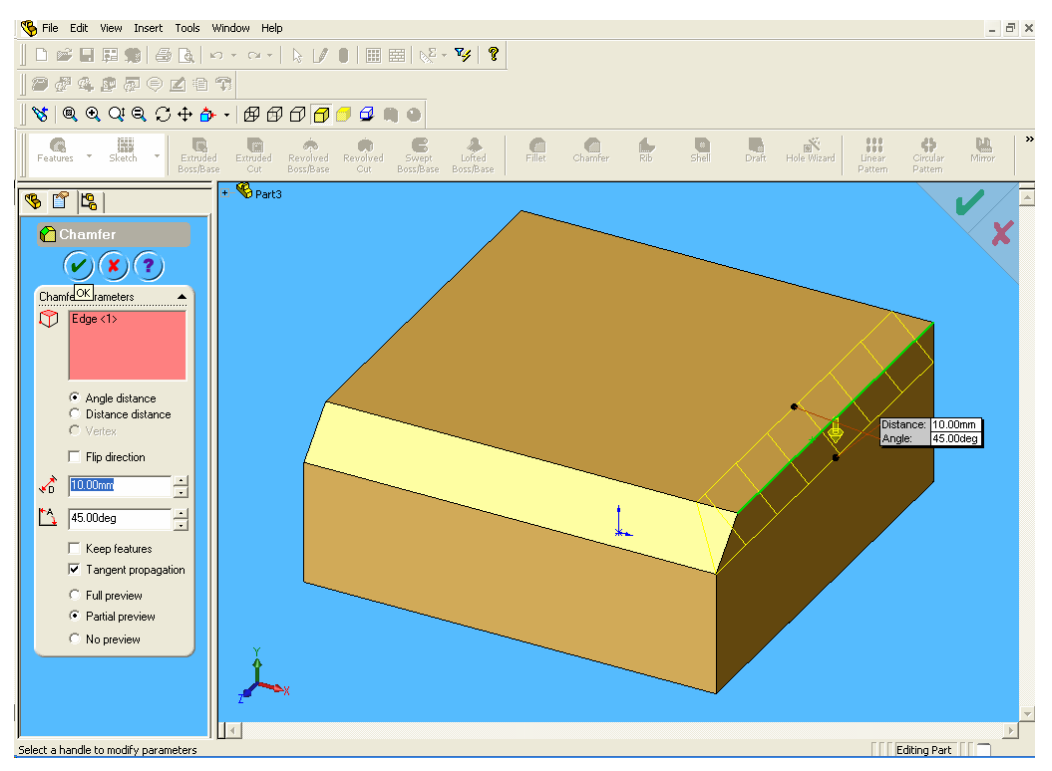

**Şekil 2.11: Chamfer komutu ile cismin kenarına pah kırma uygulaması**

Katı üzerindeki bir köşeye pah kırmak için "Chamfer" komutu kullanılır (Şekil 2.11). Köşeye pah kırabilmek için köşe seçilir, pah mesafesi girilerek pah oluşturulur.

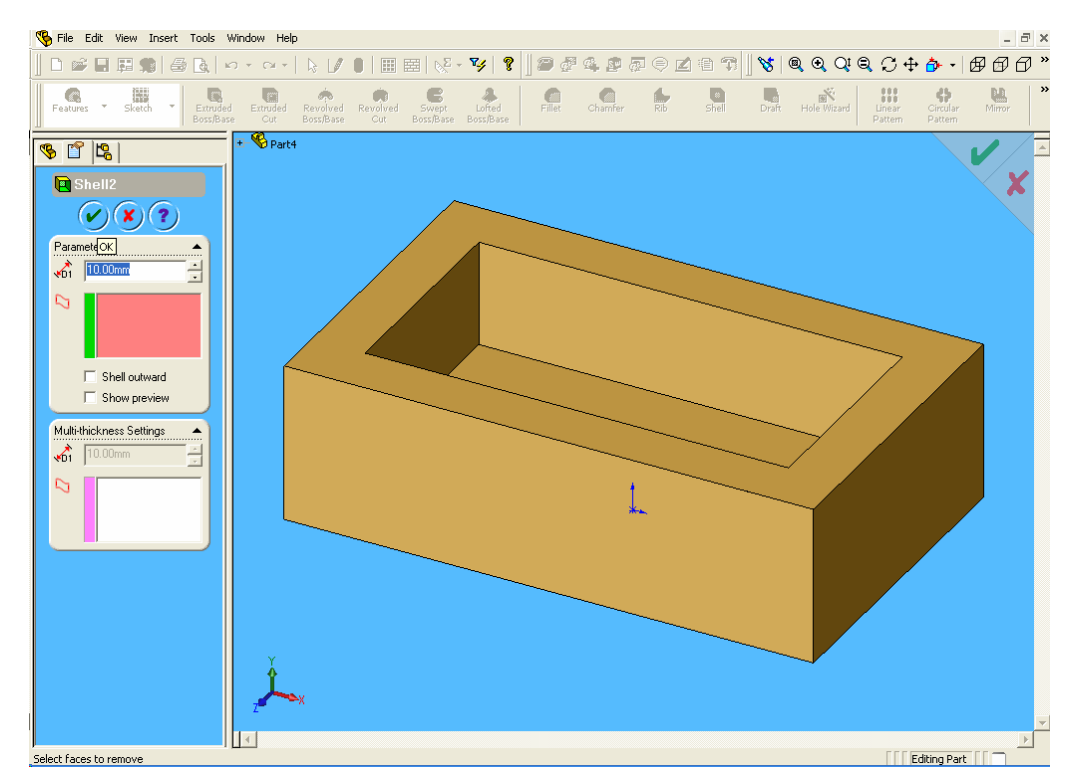

## **2.3.8. Katılarda Et Kalınlığı Oluşturma(Shell)**

**Şekil 2.12: Shell komutu ile et kalınlığı oluşturma uygulaması**

Parçalarda istenen yüzey veya yüzeyleri yok ederek, diğer yüzeylere kabuk (et kalınlığı) veren komut "Shell" komutudur (Şekil 2.12). Et kalınlığı farklı yüzeylerde farklı ölçüde olabilir. Bu komutta ayrıca çizilen parçanın dış ve iç yüzeyine et kalınlığı verme olanağı da vardır.

## **2.3.9. Katılarda Aynalama(Mirror)**

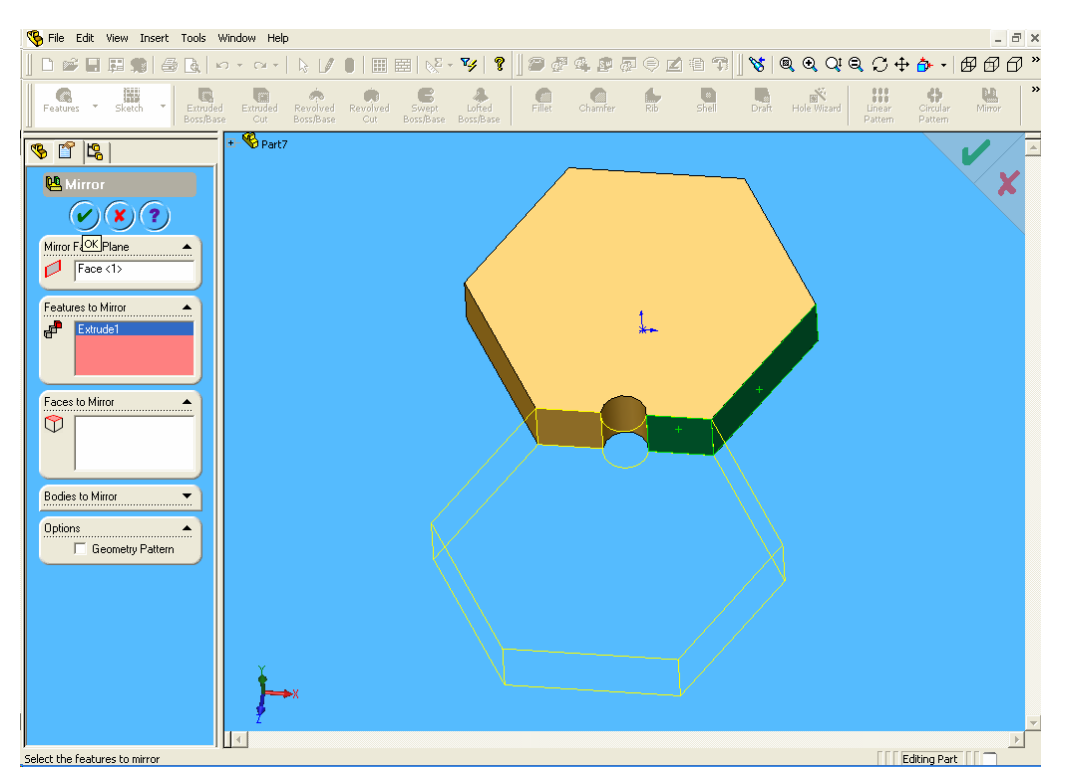

**Şekil 2.13: Mirror komutu ile cisimlerin aynalanması uygulaması**

Katılarda aynalama işlemi "Mirror Feature" komutu ile gerçekleştirilir. Bu komut ile formlar seçilen düzlem veya yüzeye göre aynalanarak tekrarlanır (Şekil 2.13).

## **2.3.10. Katılarda Dairesel Çoğaltma(Circular Pattern)**

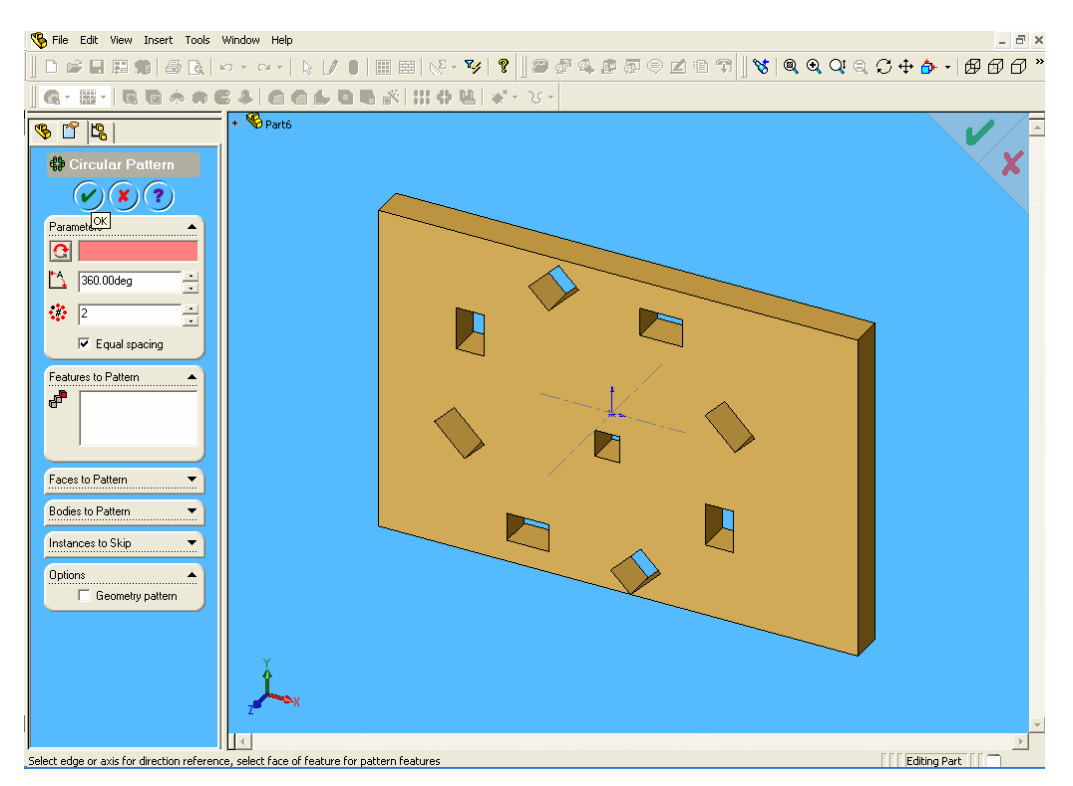

**Şekil 2.14: Circular Pattern komutu ile cisimlerin dairesel çoğaltılması uygulaması**

Katılarda dairesel çoğaltma işlemi "Circular Pattern" komutu ile gerçekleştirilir. Bu komut ile form dairesel olarak tekrarlanır (Şekil 2.14). Tekrarlama açısı ve sayısı ile beraber seçilmesi gereken tek değer dairesel dönme eksenidir.

## **2.3.11. Katılarda Doğrusal Çoğaltma(Linear Pattern)**

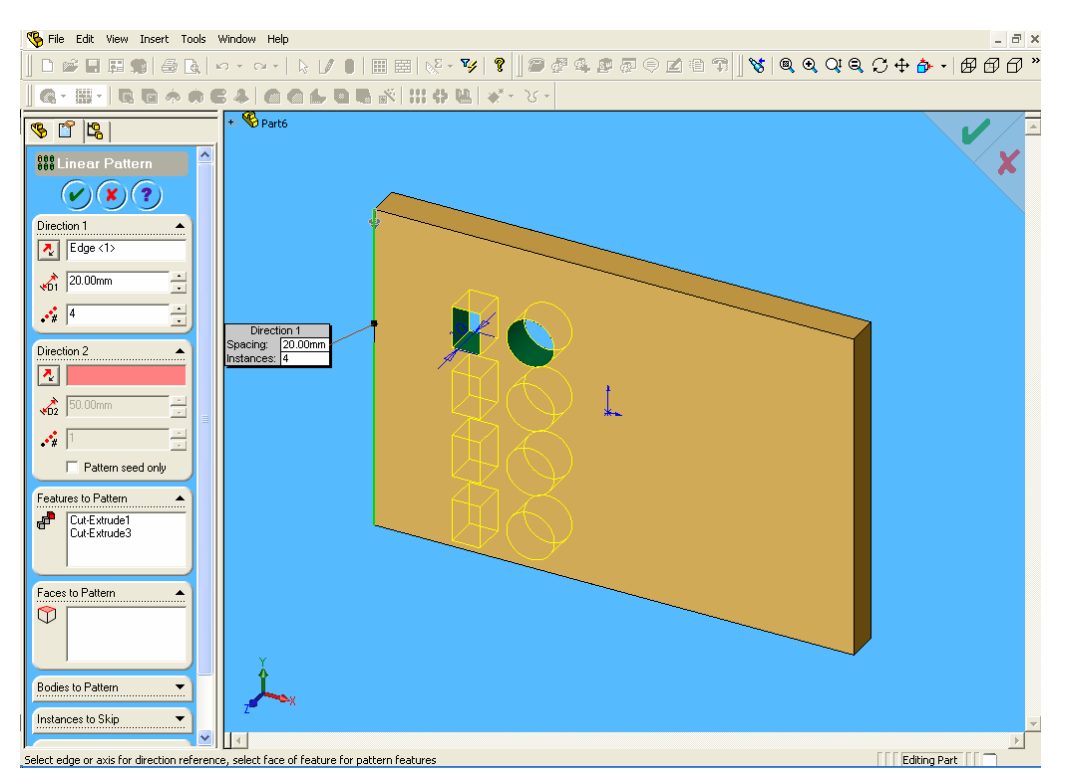

**Şekil 2.14: Linear Pattern komutu ile cisimlerin doğrusal çoğaltılması uygulaması**

Katılarda doğrusal çoğaltma işlemi "Linear Pattern" komutu ile gerçekleştirilir (Şekil 2.14). Bu komut ile istenilen doğrultuda bir kenar, doğru veya ölçü seçilerek oluşturulur. Çıkan yönü istenirse "Reverse Direction" ile değiştirilebilir. Adım sayısı ve aralığı girilir, daha sonra da tekrarlanacak formlar seçilir.

### **2.4. Katıların Teknik Resimlerinin Oluşturulması (Drawing)**

Dizayn edilecek montajların ve 3B solid parçalarının 2D resimleri oluşturulabilir. Parçalar, montajlar ve resimler dokümanlara bağlantılandırılmış olup parçada veya montajda yapılan değişiklikler resim dokümanını da değiştirir.

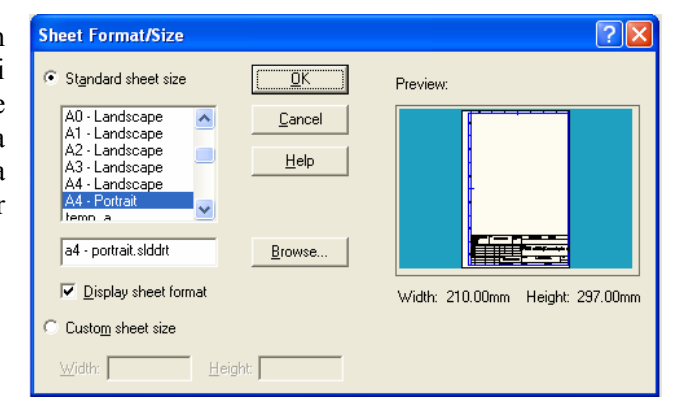

**Şekil 2.15: Yeni bir teknik resim sayfasının açılması**

## **2.4.1. Çizim Sayfası Oluşturma**

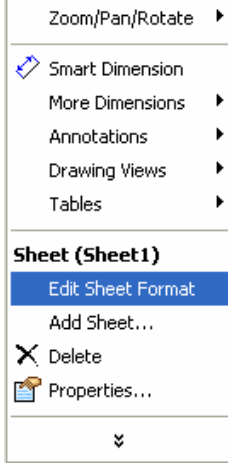

Yeni bir teknik resim sayfası açmak için "New"(Yeni) menüsüne tıklanır ve ekrana gelen tablodan "Drawing"(Resimler) seçeneği ile yeni teknik resim sayfası açılmış olur. Açılan drawing seçeneğinden sonra Şekilde görüldüğü gibi Standart sheet size seçeneğinden

kullanacağımız kağıt seçilir (Şekil 2.15).

#### **2.4.2. Antedin Düzenlenmesi**

Kendi antedimizi oluşturmak için yeni sayfa açılıyorken "Custom sheet size" seçeneği işaretlenir. Açılan sayfada sağ tuş tıklanıp "Edit Sheet Format" seçildikten sonra (Şekil 2.16) çizim araçları ile antet oluşturulur.

#### **Şekil 2.16: Antedin açılması**

#### **2.4.3. Görünüşlerin Çizim Sayfasına Aktarılması**

Yeni sayfa açıldıktan sonra "Model View" menüsü açılır (Şekil 2.17). Buradan "Browse" menüsüne girilerek adresi bilinen resim seçilir ve resmin istenilen görünüşleri uygun yerlere yerleştirilerek çizim sayfası oluşturulur.

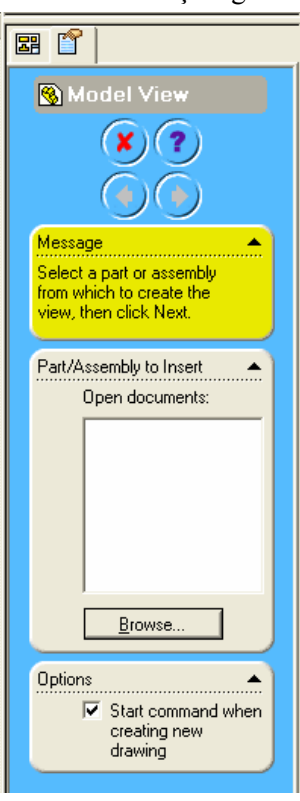

**Şekil 2.17: Görünüş aktarma** 

## **2.4.4. Ölçülendirme**

Teknik resim sayfamızda oluşturduğumuz görünüşlerde ölçülendirme, kesit/detay görüntü alma şansımız vardır. Ölçülendirme işlemi "Smart Dimension " komutu ile yapılır

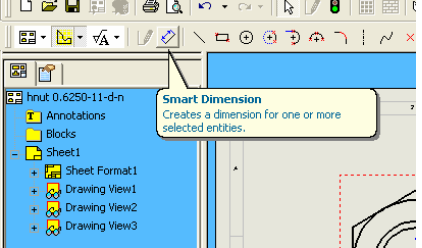

(Şekil 2.18). Kesit ve detay görüntüsünün oluşturulması için kullanıcı normalde istenen resim aktif hale getirildikten sonra (Etrafındaki sınırlar yeşillenir) "INSERT::::>MODELITEMS" menüsünden istenen detayların (Annonations- Ölçü, yüzey finişinot-balon vb) kutuları seçilerek OK tıklanır. Modeli oluştururken kullanılan ve bu görünüşte görünebilen tüm detaylar resimde otomatik olarak çıkar.

**Şekil 2.18: Ölçülendirme menüsü** 

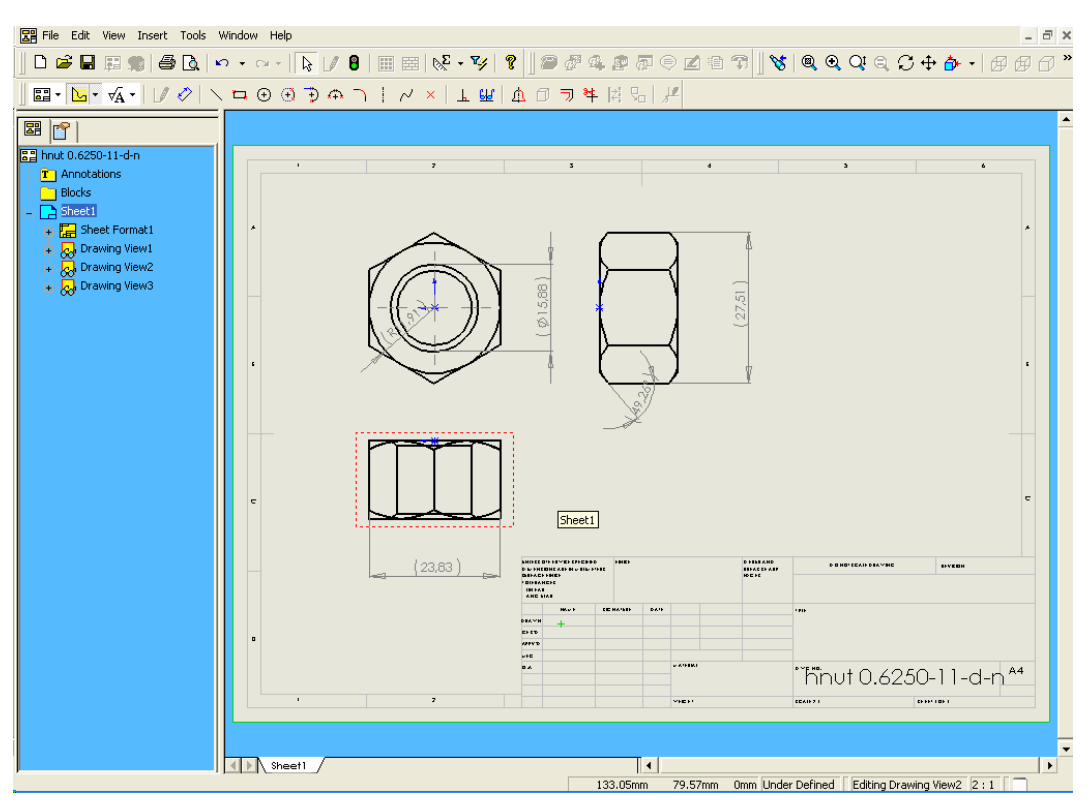

**Şekil 2.19: Smart Dimension komutu kullanarak yapılan ölçülendirme uygulaması**

Ayrıca tek tek ölçü verebilmek de mümkündür. Görüntü penceresi seçili durumdayken farenin sağ tuşu tıklandığında çıkan menüden "Smart Dimension" tıklanarak da yapılabilir (Şekil 2.19).

### **2.4.5. Katıların İzometrik Görüntülerinin Çizim Sayfasına Eklenmesi**

Katıların izometrik görüntülerinin çizim sayfasına eklenmesi "Model View" komutu ile gerçekleştirilir (Şekil 2.20).

Bu komutun uygulanabilmesi için resim sayfasının açılmış olması gerekir. Açılan resim sayfasında model view ikonu tıklandığında ekranın sol tarafında menü açılır. Bu menüdeki Browse tıklanarak daha önce çizilmiş olan resmin adresine gidilerek o resim seçilir. Yeni açılan menüden Trimetric seçilerek resim sayfa üzerinde istenilen yere sürüklenip bırakılır.

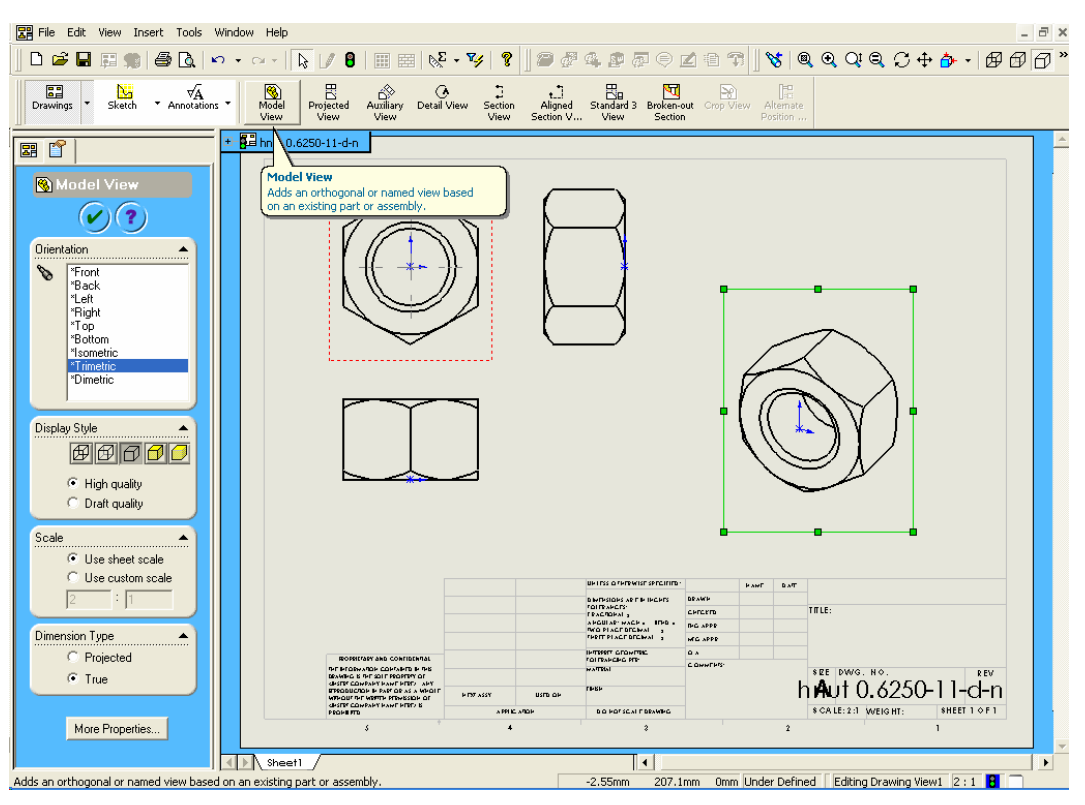

**Şekil 2.20: Model View komutunun uygulanışı**

### **2.4.6. Yüzey Pürüzlülüğü ve Toleransların Eklenmesi**

3 boyut katı model resim çiziminde yüzey pürüzlülük değerleri "Surface Finish" komutu ie gerçekleştirilir (Şekil 2.21). Üst taraftaki menüden surface finish komutu tıklandıktan sonra sol tarafta açılan pencereye işin pürüzlülük sembol ve değerleri verilip resim üzerindeki ilgili yerine bırakılarak işlem tamamlanır.

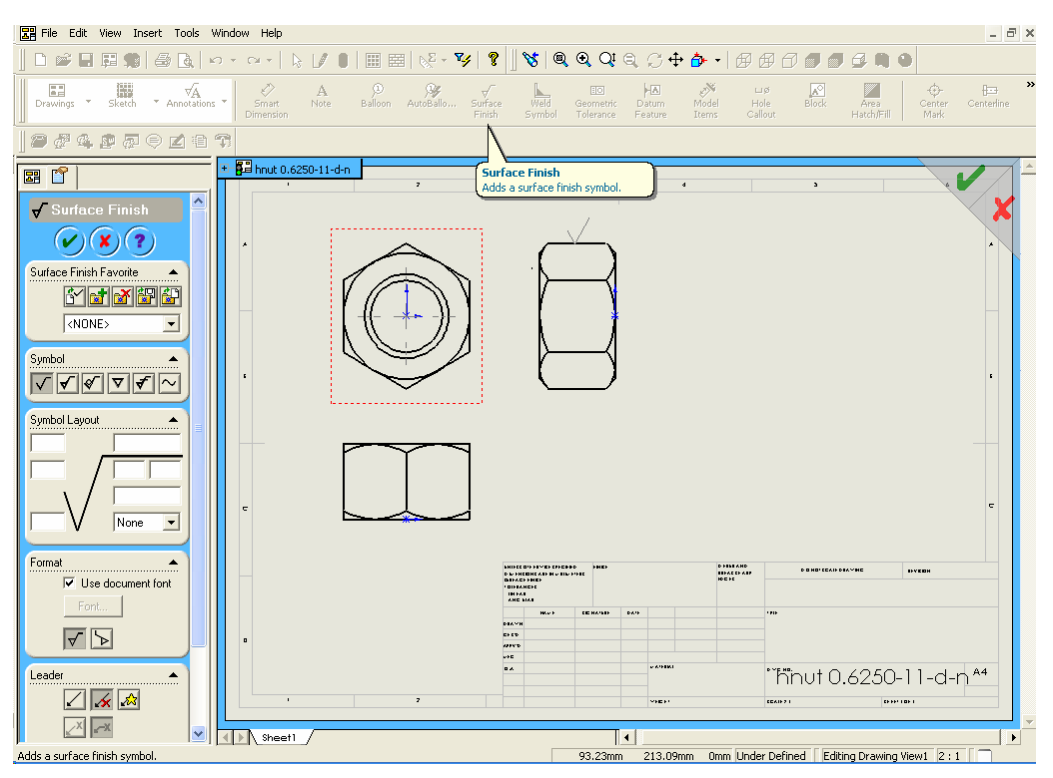

**Şekil 2.21 Yüzey prüzlülük komutunun uygulanması**

3 boyut katı model resim çiziminde geometrik tolerans değerleri "Geometric Tolerance" komutu ile gerçekleştirilir (Şekil 2.22). Üst taraftaki menüden Geometric Tolerance komutu tıklandıktan sonra ekrana açılan pencereye işin tolerans sembol ve değerleri verilip resim üzerindeki ilgili yerine bırakılarak işlem tamamlanır (Şekil 2.23).

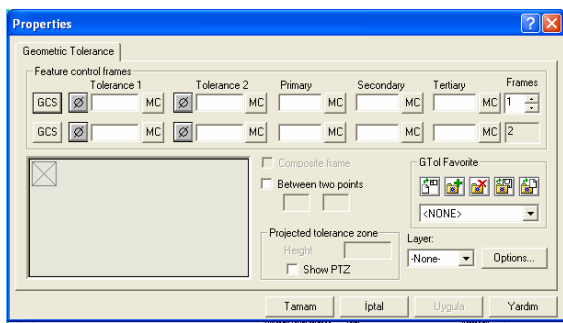

| AutoBallo                                                 | Surface<br><b>Finish</b> | Weld<br>Symbol | 旧<br>Geometric<br>Tolerance | $\sqrt{A}$<br>Datum<br>Feature |
|-----------------------------------------------------------|--------------------------|----------------|-----------------------------|--------------------------------|
|                                                           |                          |                |                             |                                |
| Geometric Tolerance<br>Adds a geometric tolerance symbol. |                          |                |                             |                                |

**Şekil 2.22: Geometric Tolerance komutu** 

#### **Şekil 2.23: Geometrik tolerans değerleri ve sembollerin uygulanması**

## **2.4.7. Özel İşlemler**

3 boyut katı model resim çiziminde balon uygulaması özel işlem olarak kullanılabilir. Bu işlem "Balon" komutu ile gerçekleştirilir (Şekil 2.24). Üst taraftaki menüden Balon komutu tıklandıktan sonra sol tarafa açılan pencereye işin özelliklerine göre çeşitli ifadeler belirtilip resim üzerindeki ilgili yerine bırakılarak işlem tamamlanır.

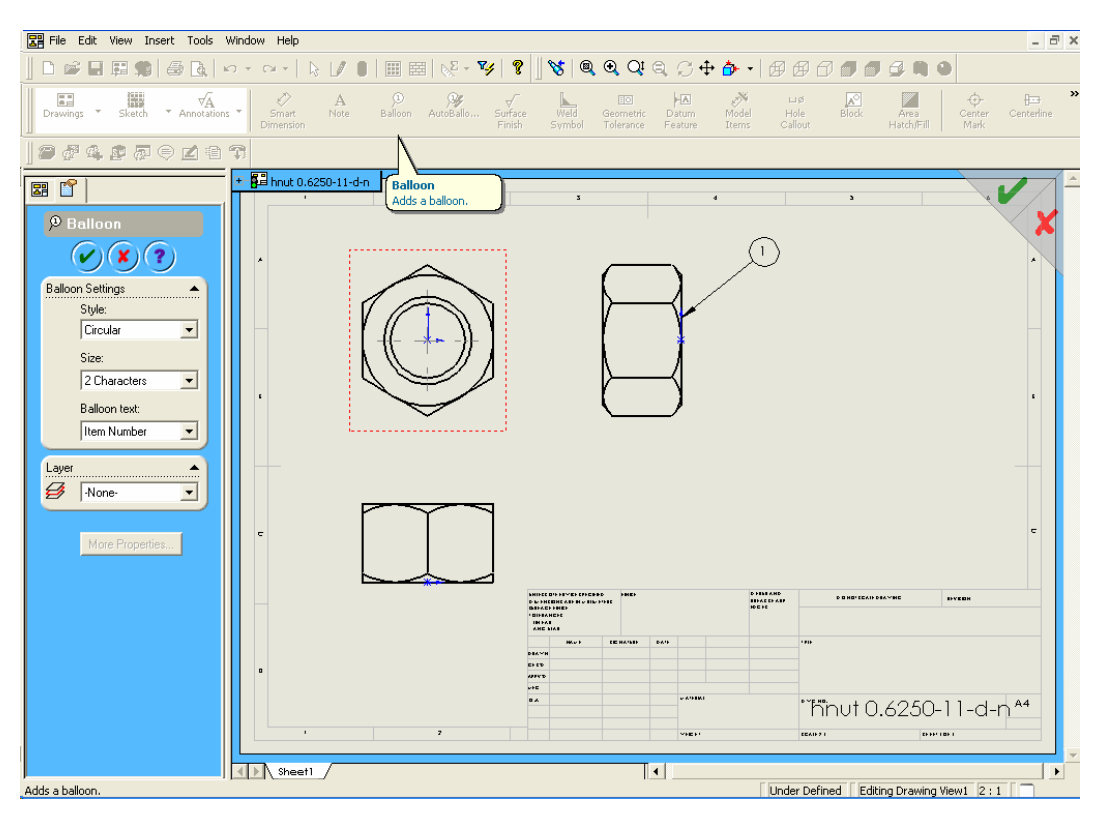

**Şekil 2.24: Balon komutunun uygulanması**

Resim üzerindeki bir kenar veya köşeye not girileceği zaman da üst taraftaki menüdeki "Note" komutuna girilerek gerekli açıklamalar da ifade edilebilir.

#### **2.4.8. Kısmi Kesit Alınması**

Resimler üzerinde kesit alınması "Broken-out Section" komutu ile gerçekleştirilmektedir. Resim sayfası üzerine aktarılan görünüşler veya perspektifler üzerinde kesit almak için Broken-out Section tıklandıktan sonra beliren kalem tardımı ile kesit alınacak bölge belirlenir. Daha sonra sol taraftaki menüden okey tuşlanarak işlem tamamlanır (Şekil 2.25).

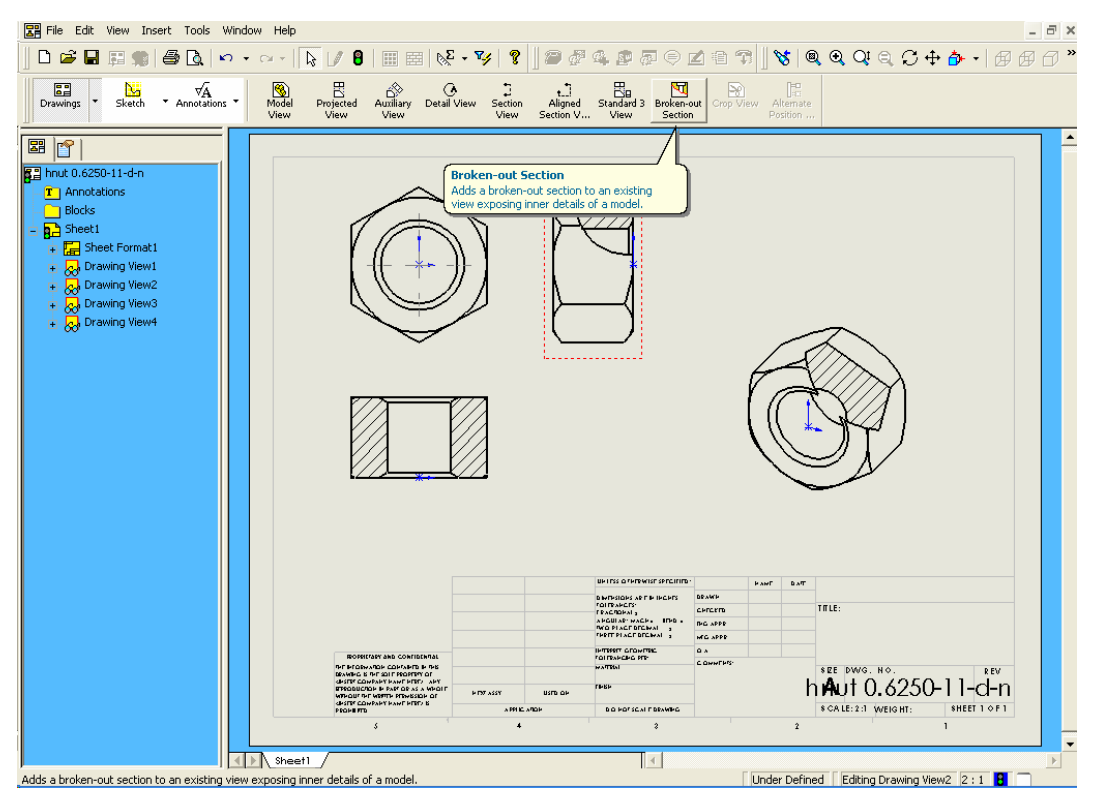

**Şekil 2.25: Broken-out Section komutunun uygulaması**

#### **2.4.9. Detay Görünüşler**

Resimlerdeki detay görünüşler "Detail View" komutu ile gösterilir. Görünüşleri veya perspektifi çizilmiş olan resim üzerinde detaylı bir kenar veya köşe var ise önce üstteki menüden Drawings tıklanır, açılan menülerden Detail View tıklanır. Sol tarafta yeni bir ekran menüsü ortaya çıkar ve mouse oku kalem şeklini alır. Bundan sonra merkezden başlayarak bir daire çizilir, ortaya çıkan detay resim kâğıt üzerinde istenilen yere bırakılır. Sol taraftaki menüden detay resmini oranı vb faktörler ayarlandıktan sonra resim üzerinde herhangi bir yere tıklandığında detay görünüş yerini alır (Şekil 2.26).

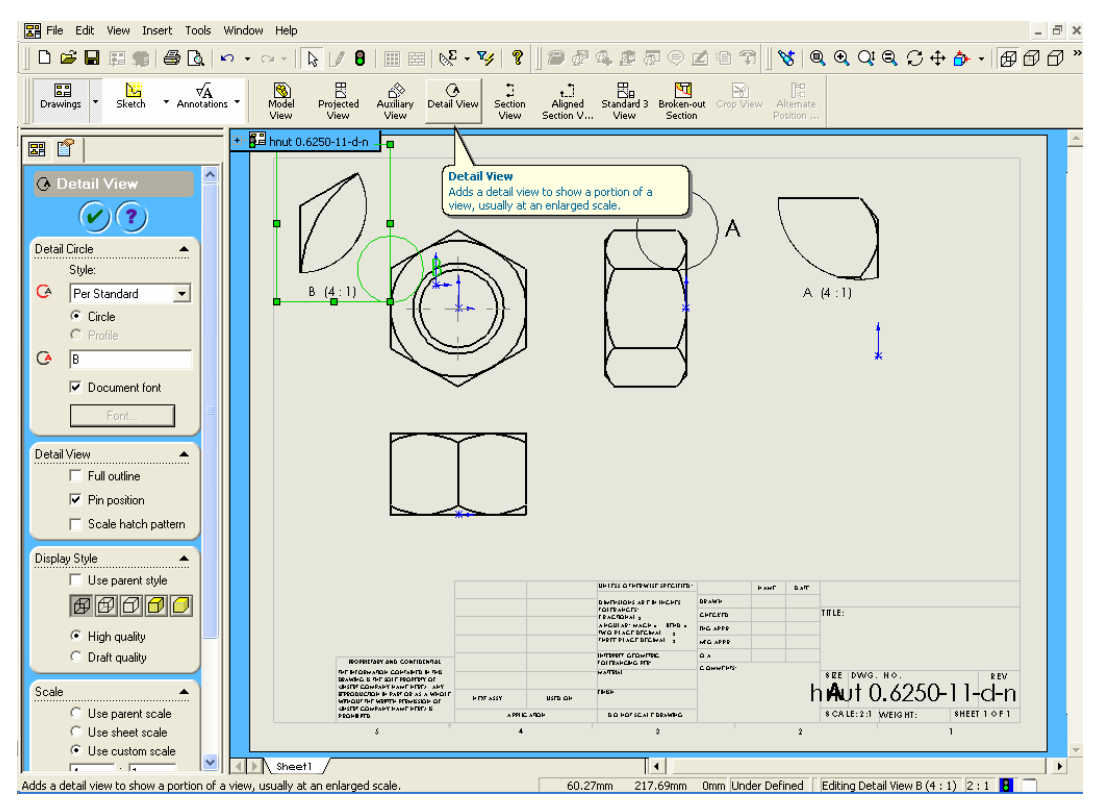

**Şekil 2.26: Detail View komutunun uygulaması**

### **2.4.10. Ölçeklendirme**

Teknik resmi çizilecek olan bir makina parçasının çok büyük veya çok küçük olması durumunda parça kullandığımız kağıdın boyutlarına göre yeniden düzenlenerek çizilir. Bu gibi durumlarda parçanın hangi oranlarda küçültülüp, büyütüldüğü ölçeklendirilerek belirtilmelidir.

#### **2.4.11. Eklemeli**

İş parçasının imalatı sırasında ölçü değerlerinin daha iyi görülebilmesi kullanılan ölçülendirme metodudur (Şekil2.27).

#### **2.4.12. Mutlak**

İş parçasının imalatı sırasında ölçü değerlerinin daha iyi görülebilmesi ve tezgahda yapılacak ayarlamaların kolay yapılabilmesi için mutlak ölçülendirmeden yararlanılır (Şekil 2.27).

Bu ölçülendirmede tüm ölçüler bir kenar veya eksen noktası tespit edilip o noktaya göre verilir. CNC makinalarında tercih edilen ölçülendirme şekli budur.

#### **2.4.13. Çizilen Resimlerin Çıktısının Alınması**

Çizilen resimlerin çıktısının alınması "Print" komutu ile gerçekleştirilir. Tamamlanan resim için istenen boyuttaki kağıt yazıcıya yerleştirilir. Üst taraftaki menüde bulunan Print tıklanarak bir sayfa resimin çıktısı alınabilir (Şekil 2.28).

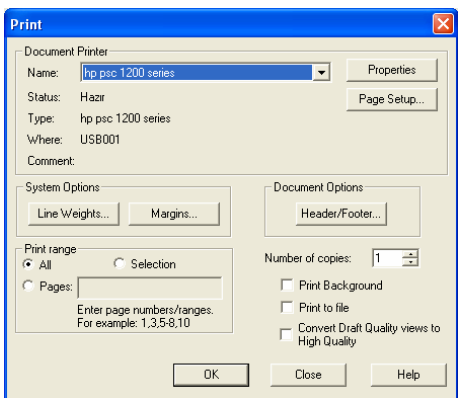

**Şekil 2.29: Print komut menüsü** 

**Şekil 2.27: Eklemeli ölçülendirme**

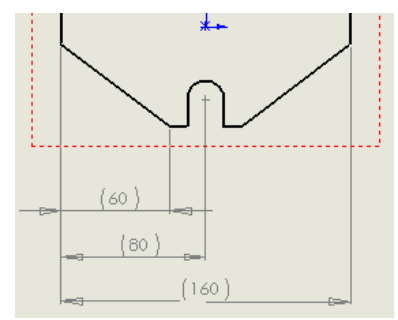

**Şekil 2.27: Mutlak ölçülendirme** 

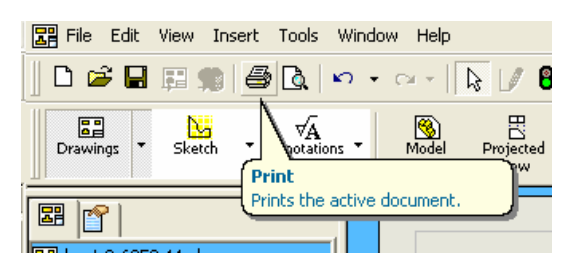

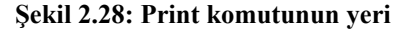

Eğer çok sayıda ve özel niteliklerde resim çıktısı alınmak isteniyorsa, üstteki menüden File tıklanır ve açılan menüden print seçilir. Şekil 2'de görülen yeni bir pencere açılır burada number of copies konutu ile kopya sayısı veya diğer komutlar yardımıyla istenilen özellikler ayarlanılarak Ok tıklanır ve çıktı alınır (Şekil 2.29).

#### **2.5. İş Kalıp Parça Yapım Resimlerinin Çizilmesi**

#### **2.5.1. Parçanın Kalıp İçerisine Yerleştirilme Şeklini Çizme**

Bağlama iş kalıbı yapılacak olan iş parçasının, bu kalıp içine nasıl yerleştirileceğinin gösterilmesi için, kalıbın içindeki pozisyonuna uygun olarak iş parçasının resmi uygun programın kurallarına göre çizilir.

#### **2.5.2. Kalıp Gövdesini Çizme**

İş parçasının imalatı sırasında kullanılacak olan bağlama iş kalıbının gövde kısmı, en geniş yüzeyinden başlanmak üzere çizilir. Çizilecek olan parçanın önce profili tasarlanır ve oluşturulan profile uygun kalınlık verilir. Oluşturulan parça üzerinde programın özelliklerine bağlı olarak çeşitli delik ve çıkıntılar uygun komutlar yardımı ile meydana getirildikten sonra, gövde resmi tamamlanmış olur.

#### **2.5.3. Kalıp Bağlama Plakalarını Çizme**

Bağlama iş kalıbının tezgaha bağlanabilmesi için bazı durumlarda kalıp bağlama plakalarından yararlanılır. İşin bağlanacağı kalıbın boyutları tezgahın boyutlarına göre uygunsuz ise veya çok küçük ise önce tezgah tablasının kanallarına ve bağlantı elemanlarına göre bir kalıp bağlama plakası hazırlanabilir. Bu plaka başka kalıplarda da kullanılabilecek şekilde tasarlanmalıdır.

#### **2.5.4. Parça Oturma Kaidelerini Çizme**

Parçalarının referans yüzeyleri seçilerek kalıba düzün oturması planlanarak parça oturma kaidelerinin resimleri çizilir.

#### **2.5.5. Konum Belirleme (Pozisyon) Elemanlarını Çizme**

En geniş yüzeyi referans alınan iş parçasının uygun işlem sırası takip edilerek parça üzerindeki işlemleri gerçekleştireceği konum belirleme elemanlarının resimleri çizilir.

#### **2.5.6. Bağlama Sistem ve Elemanlarını Çizme**

Tasarlanan kalıbın, yapılması düşünülen tezgah göz önünde bulundurularak bağlama sistem ve elemanlarının çizimi gerçekleştirilir.

#### **2.6. Komple (Montaj) Resmi Çizmek**

#### **2.6.1. Komple Resimlerin Tanımı ve Çiziliş Amaçları**

Komple resmin amacı, bir makine veya mekanizmayı meydana getiren parçaların hepsini bir arada göstermek, her parçanın ayrı ayrı takılış yerlerini ve görevlerini belirtmektir. Çok büyük ve çok küçük olan makinalar hariç, komple resimler genellikle 1/1 ölçeğinde çizilir.

Komple resim, gerekli yardımcı görünüşleri veya kesit görünüşleri de kapsar. Fakat genellikle ölçülendirilmez. Küçük ölçüdeki parçalar için komple resim ve detay resimleri aynı kağıt üzerine çizilebilir.

#### **2.6.2. Komple Resimleri Oluşturan Grup Resimlerin Çizilmesi**

Bazı karışık makine ve cihazların bütün parçalarının takılışlarını ve birbirleriyle olan bağlantılarını bir tek komple resimde göstermek mümkün değildir. Böyle karışık makine veya cihaz, otomobilin karbüratörü veya büyük boyutlardaki bir bağlama kalıbının bağlantı mekanizması gibi parça gruplarına ayrılır ve bu gruplara ait komple resimler ayrı ayrı çizilir. Böyle resimlere grup resimleri denir.

#### **2.6.3. Komple Resim Yazı Alanları (Antetler) Tanım ve Kullanım Amaçları**

Bir teknik resim, belirttiği parça ve komple ile ilgili bütün bilgileri eksiksiz göstermelidir. Görünüşler üzerindeki ölçülerle ve çeşitli açıklamalarla belirtilemeyen diğer bilgiler için yazı alanı kullanılır. Yazı alanı resim levhasının sağ alt köşesine konulur. Yazı alanları standartlaştırılmıştır (TS 88, DIN 6782, DIN 6783). Fakat işletmeler ve teknik bürolar esaslara sağdık kalarak kendilerine ait yazı alanları düzenleyebilirler ve özel ihtiyaçlarına göre ilaveler ve değişiklikler yapabilirler. Yazı alanının tipi, üretim amaçlarına bağlıdır.

Genellikle bir yazı alanında şu bilgiler verilmelidir:

- $\triangleright$  **i**sletme adı ve sembolü
- $\triangleright$  Resmi çizilen parçanın adı(komple resimde makine veya cihazın adı)
- $\triangleright$  Resim numarası
- ¾ Resmi çizenin ve kontrol edenin adı, resmin tamamlandığı ve kontrol edildiği tarih
- $\triangleright$  Ölçeği
- $\triangleright$  Gereci

Bunlardan başka, işin özelliğine ve işletmenin ihtiyaçlarına göre başka bilgi ve açıklamaların belirtilmesi gerekebilir. Bunlar:

- $\triangleright$  Resimde yapılan değişiklikler
- ¾ Bir resmin yerine diğer bir resim geçtiği zaman verilen eski ve yeni resmin numaraları
- $\triangleright$  Görünüsler üzerinde verilmemiş toleranslar
- $\triangleright$  Takım, alet, mastarlara ait bilgiler<br> $\triangleright$  Sparis numarası
- Sparis numarası
- ¾ Spariş verenin adı(müşteri)

#### **2.6.4. Komple ve Grup Resimlerinin Çizilmesi**

Komple ve grup resimlerinin çizilmesinde öncelikle resim boyutuna göre ölçek belirlenir. Daha sonrada görünüş sayıları belirlenerek resimlerin karmaşıklıklarına göre görünüşler çizilir. Komple resimlerin çiziminde resme ait grup resimleri de çizilecekse olabildiğince sadeliğe özen gösterilmeli ve karmaşıklıktan kaçınılmalıdır.

#### **2.6.5. Genel Resim Kuralları**

Bütün çizim takımları kurallarına uygun kullanılmalıdır, ISO ve DIN standartlarına göre çizilen resimlerin okunması bilinmelidir. Resimler çizilirken bu kurallara uygun olarak çizilmeli ve okunmalıdır.

#### **2.6.6. Görünüşler**

Komple resim mümkün olduğu kadar az görünüşle belirtilmelidir. Pek çok komple işler simetriktir. Böyle işlerin resimlerinde simetri eksenine göre tam kesit görünüş alarak, bir tek görünüşte bütün parçaları göstermek mümkündür. Bununla beraber, gerekirse iki veya üç görünüş çizilmelidir. Komple bir işi meydana getiren her parçanın bütün ayrıntılarını göstermekten kaçınmalıdır. Seçilen görünüşler, parçaların takılış durumlarını en açık bir şekilde gösteren ve mekanizmanın görevini anlatan görünüşler olmalıdır.

#### **2.6.7. Kesitler**

Makine veya mekanizmanın iç kısmındaki parçaların takılışlarını ve diğer parçalarla olan bağlantılarını belirtmek bakımından kesit görünüşler komple resimlerde, detay resimlerden daha gereklidir. Kesit görünüşlerde yan yana getirilen parçalar ayrı yönlerde taranır. Mil, cıvata, perçin gibi birleştirme elemanları ve bazı makine parçaları boyuna kesilmez.

#### **2.6.8. Ölçekler**

Eğer bir parçanın, normal görünüşleri, ölçülendirmek ve biçimini belirtmek için çok küçük ise bu parçanın resmi çizilirken belirli bir orana göre büyültülüp çizilir. Büyütülmüş bir resim üzerine konulan ölçüler parçanın gerçek boyut ölçüleridir. Resim altına hangi oranda büyütüldüğü, "Ölçek 5/1" diye yazılır.

Birçok makine parçaları büyük oldukları için resimleri de büyük olur. Bu da çizim ve muhafaza güçlükleri doğurur. Böyle büyük bir cismin resmi çizilirken belirli bir oranda küçültülerek çizilir. Resim üzerindeki ölçüler, cismin gerçek boyut ölçülerini gösterir. Resmin altında ayrıca küçültme oranı örneğin, "Ölçek 1/10" diye yazılır.

#### **2.6.9. Çizgiler**

Teknik resim, resmi çizilen parçanın çeşitli kısımlarının özelliklerini ayrı ayrı belirtebilmesi bakımından çeşitli kalınlık ve özellikteki çizgilerden meydana gelir. Resmin büyüklüğüne ve küçüklüğüne göre çizgi kalınlıkları da değişir. Örneğin; büyük resimlerde kalın çizgiler kullanılır.

Çeşitli büyüklükteki resimlerde kullanılmak üzere çizgiler çeşitli gruplar halinde standardize edilmiştir.

#### **2.6.10. Numaralandırma Kuralları**

Montajı yapılacak makine parçalarının detay ve montaj resimlerinde montaj resim numaraları bulunması gerekmektedir. Komple resimleri çizilen makine parçaları, birleştirilmeleri işleminin yapıldığı montaj sırasına göre numaralandırılırlar. Bu numaralandırma işlemi sırasında en büyük parçalar(gövde veya mil gibi) birinci numarayı almaktadır. Daha sonra bu parça üzerine diğer parçaların takılış sırasına göre parça numaraları verilir. Montaj resmi üzerinde verilen numaralar detay resimlerinde de kullanılır.

### **2.6.11. Resim Numarası Verme**

Komple ve detay resimleri çizilecek olan mekanizmaların bütün parçalarına montaj numarası verilmektedir. Ancak imalatı daha önce seri olarak fabrikalarda yapılmış olan cıvata, pim, somun gibi birleştirme elemanları ve diğer makine elemanları, detay resimleri çizilmediği gibi resim numaraları da almaz.

Ancak imalatı kendi atölyelerimizde yapılan bütün montaj elemanlarına detay resimlerinin çizimi sırasında resim numarası verilir ve bu numaralar montaj resimlerinin çizildiği kâğıttaki yazı alanına (antet) belirtilir.

## **2.6.12. Komple (Montaj) Yazı Alan (Antet) Ölçüleri, Çizimi ve Doldurulma Kuralları**

Komple resimlerde kullanılan yazı alanları TS 88 standardına bağlı kalmak artı ile işletmeler tarafından kendi ihtiyaçları doğrultusunda değişiklik göstermektedirler. Ancak imalatı yapılacak olan bir komple mekanizmanın uluslar arası bazı şirketler tarafından da inceleneceği düşünülürse uyulmak zorunda olan bir takım kurallar vardır.

Bunlar:

- ¾ Başlık: resim yaprağının sağ alt köşesine yerleştirilir. Genişliği resmin katlanma genişliği olan 190 mm yi geçmemelidir. Yüksekliği ise kağıt kenarından; A3 formunda 10 mm, A4 formunda 5 mm daha küçük olmalıdır.
- $\triangleright$  Parça (veya malzeme) Listesi: bir makineye ait toplu görünüş resimleri ile bu resimlerin belirli ünitelerini meydana getiren parçaların toplu görünüş resimlerinin yazı alanında; parça isimlerini, montaj numaralarını ve malzeme cinsleri ile varsa standard numaralarının bulunduğu listeler hazırlanır.

¾ Resim Listesi: Grup ve kısımları ayıran resimlerin sayısını toplu ve sistemli olarak gösterebilmek için esim listesi yapılır. Bu listeye, kabul ediliş numaralama sistemine uygun olarak, genel montaj resminde en son parçaya kadar, projeye aitbütün resimlerin numaraları kaydedilir.

### **2.7. Katıların Montajı (Bilgisayar Ortamında)**

Bilgisayar ortamında katıların montajının yapılması assembly komutu ile gerçekleştirilir (Şekil 2.30). Çizim programında yeni sayfa new komutu ile açılır.

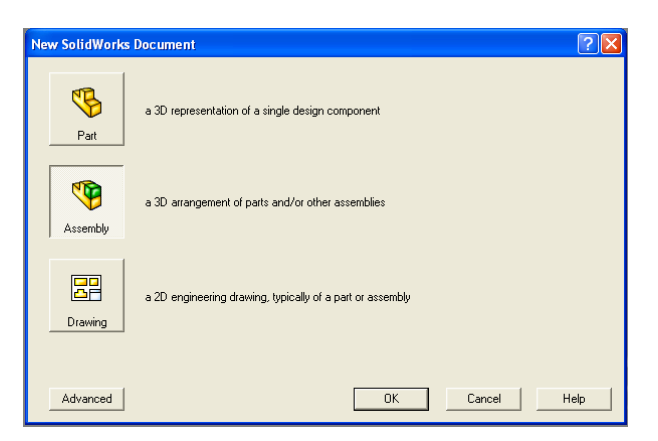

**Şekil 2.30: Montaj sayfasının açılması**

OK tıklandıktan sonra açılan insert component penceresi onaylanır.

#### **2.7.1. Katıların Montaj Ortamına Alınması**

Daha önce çizilen montajı yapılacak olan parçalar teker teker açılır. Üst menüden Windows a tıklanır açılan alt menüden The Horizontally veya The Vertically seçilir. Açılan pencerelerdeki resimler assem penceresindeki boşluğa sürüklenir. İlk olarak sürüklenen parça ana parça olarak algılanır (Şekil 2.31).

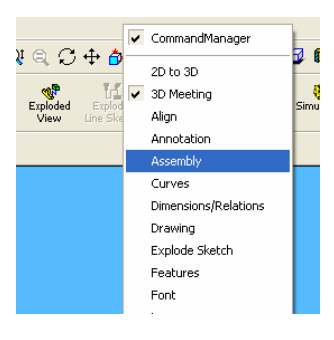

**Şekil 2.31: Montajın yapımını sağlayan menü** 

## **2.7.2. Standart Birleştirme Elemanlarının Montaj Ortamına Alınması**

Üst menüdeki View komutu tıklanınca açılan pencereden Temporary Axes yardımı ile eksenlerin görünmesi sağlanır. Üst menüdeki boşluğa sağ tıklanılarak açılan menülerden Assembly seçilir.<br>File Edit View Insert Tools Window Help

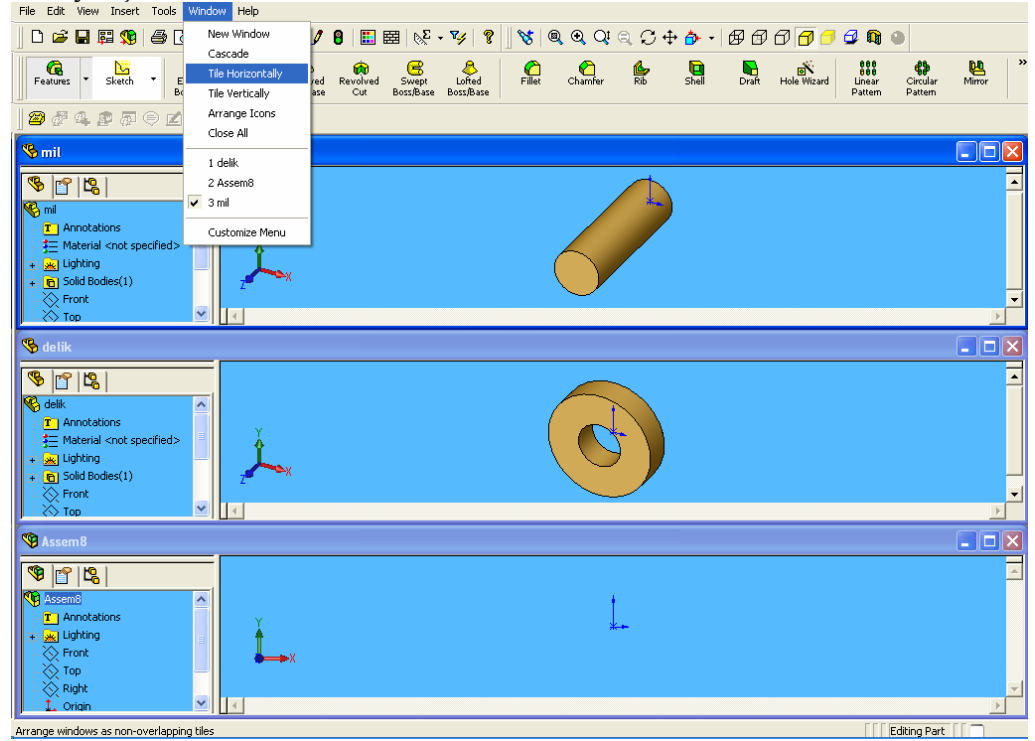

**Şekil 2.32: Montajı yapılacak parçaların açılması**

## **2.7.3. Montajın Yapılması ve İlişkilendirilmesi**

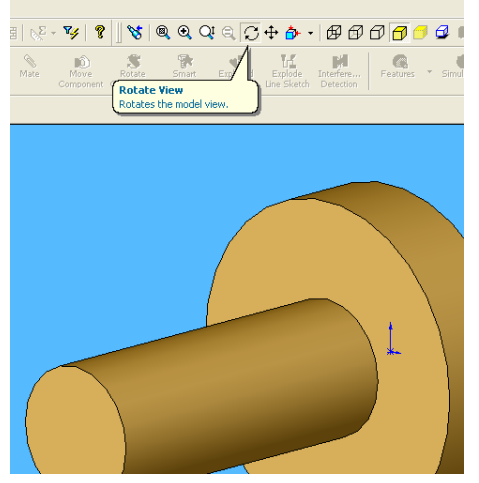

Assembly menüsündeki Mate yazılı ataç tıklanır. Montajı yapılacak parçalar montaj konumlarına göre eksen veya yüzeyleri tıklanarak birleştirilir (Şekil 2.32).

## **2.7.4. Montajın Analizi**

Birleştirilmesi tamamlanan montaj resminde herhangi bir açıklık olup olmadığı resmin döndürülmesi ile gerçekleştirilebilir.

Rotate View (Şekil 2.33) komutuyla parça istenen yerden tıklamak suretiyle tutularak döndürülebilir.

**Şekil 2.33: Rotate View komutunun uygulanışı**

## **2.8. Kalıp Komple (Montaj) Resminin Çizilmesi**

## **2.8.1. Kalıp Üst Görünüşünün Çizilmesi**

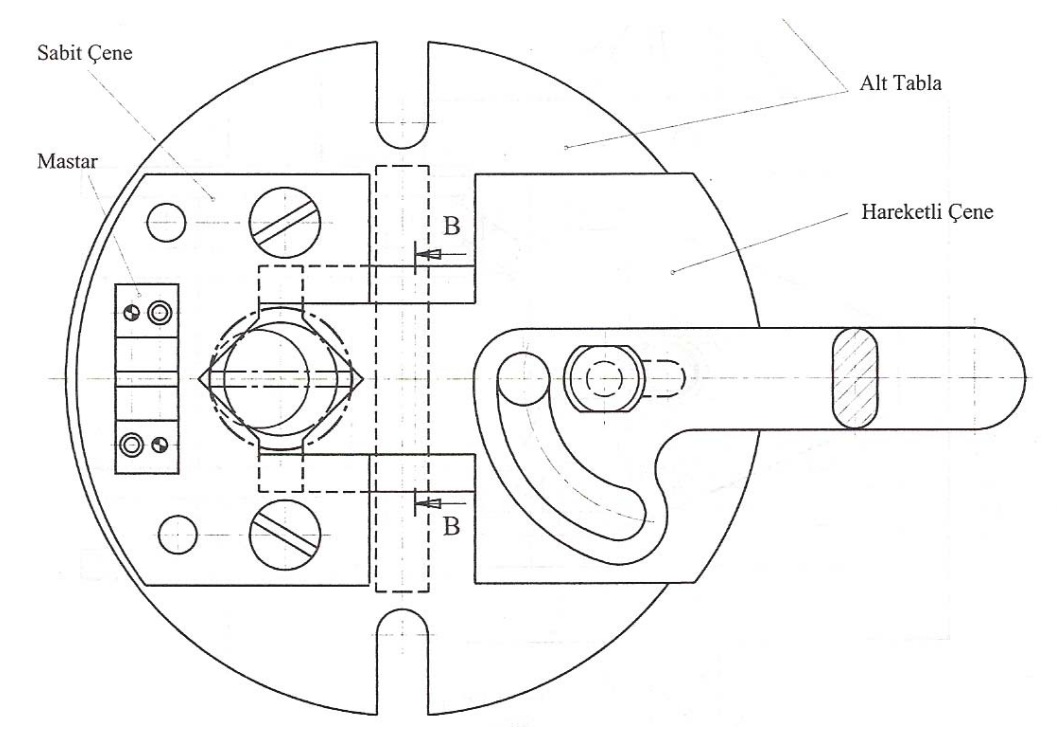

**Şekil 2.34: Bağlama iş kalıbı üst görünüşü** 

## **2.8.2. Komple (Montaj) Çizimin Numaralandırılması**

Kalıp komplesindeki parçalar montaj sırasına göre numaralandırılırlar. Standard elemanların detay resimleri çizilmez ve bunlara resim numarası verilmez. Sadece montaj numarası verilir.

#### **2.8.3. Yazı (Antet) Alanının Çizilip Doldurulması**

Kalıp resimlerinin yazı alanları kullanılan resim kâğıdının boyutlarına göre ayarlanarak çizilir. Bu yazı alanındaki resmin genel özellikleri doldurulduktan sonra aşağıdan yukarıya doğru montaj numaralarına göre parça isimleri ve özellikleri belirtilerek antetler doldurulur.

## **UYGULAMA FAALİYETİ**

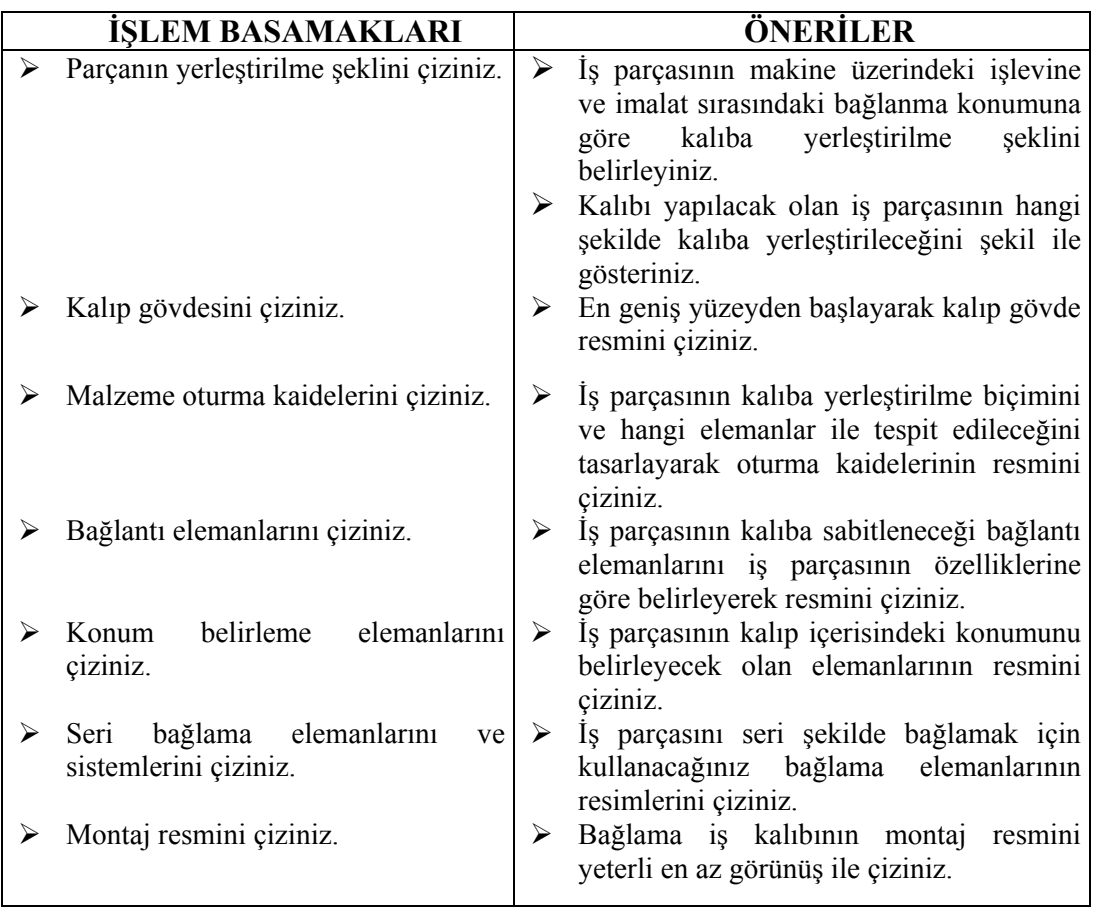

## **ÖLÇME VE DEĞERLENDİRME**

Aşağıda verilen ölçme değerlendirmede, soru-cevap yöntemi ile ölçme değerlendirme kriteri uygulanmıştır.

1. Bir bağlama iş kalıbının komple resminde kaç görünüş olmalıdır?

A.) 2 görünüş B.) 3 görünüş C.) En çok görünüş D.) En az görünüş

2. Makina veya mekanizmanın iç kısmındaki parçaların takılışlarını ve diğer parçalarla olan bağıntılarını belirtmek için aşağıdakilerden hangisi gereklidir?

A.) Üst görünüş B.) İç görünüş C.) Kesit görünüş D.) Hiçbiri

3. Komple resimlere aşağıdakilerden hangisi konmaz?

A.) Dış ölçüler B.) Detay ölçüleri C) Önemli eksenler arasındaki mesafeler D) Hiçbiri.

4. Bir teknik resmin yazı alanında aşağıdaki bilgilerden hangileri verilmelidir?

A.) Resmin numarası B.) Ölçeği C.) Gereci D.) Hepsi

5. 3 Boyutlu çizimlerde oluşturulan katının yüzeyine veya düzlemine istenilen profil oluşturularak profili (taslağı) katıdan çıkarma işlemi hangi komut ile gerçekleştirilir?

A.) Extrude Cut B.) Extrude boss/base C.) Drawing D.) Hiçbiri

6. Katılarda doğrusal çoğaltma işlemi hangi komut ile gerçekleştirilir?

A.) Drawing B.) Linear Pattern C.) Extrude Cut D.) Temporary acses

7. Düzlemde oluşturulan profile bir eksen etrafında döndürerek form veren komut aşağıdakilerden hangisidir?

A.)Extrude Boss/Base B.)Linear Cut C.)Drawing D.) Revolved Boss/Base

8. Resimlerdeki detay görünüşler aşağıdakilerden hangi komut ile gösterilir?

A.) Detail View B.) Extrude Cut C.) Linear Cut D.) Hiçbiri

## **KONTROL LİSTESİ**

**AÇIKLAMA:** Aşağıda listelenen davranışları yerine getirmiş iseniz EVET, yerine getirmemiş iseniz HAYIR, sütununda bulunan kutucuğa (X) işareti koyunuz.

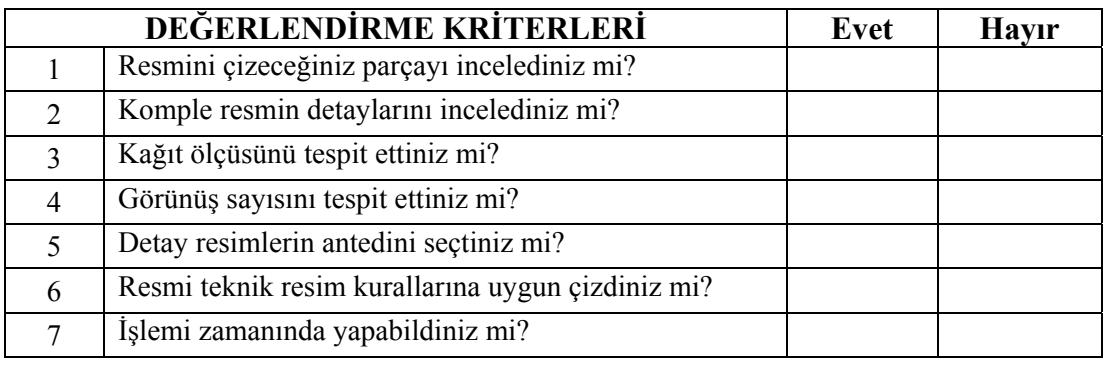

## **DEĞERLENDİRME**

Eğer faaliyette gözlediğiniz eksiklik varsa, faaliyete dönünüz ve öğretmeninize danışarak bunları tamamlayınız.

## **MODÜL DEĞERLENDİRME**

Aşağıda şekli verilen iş parçası üzerinde bu modülde öğrenmiş olduğunuz bilgi ve becerileri uygulayınız.

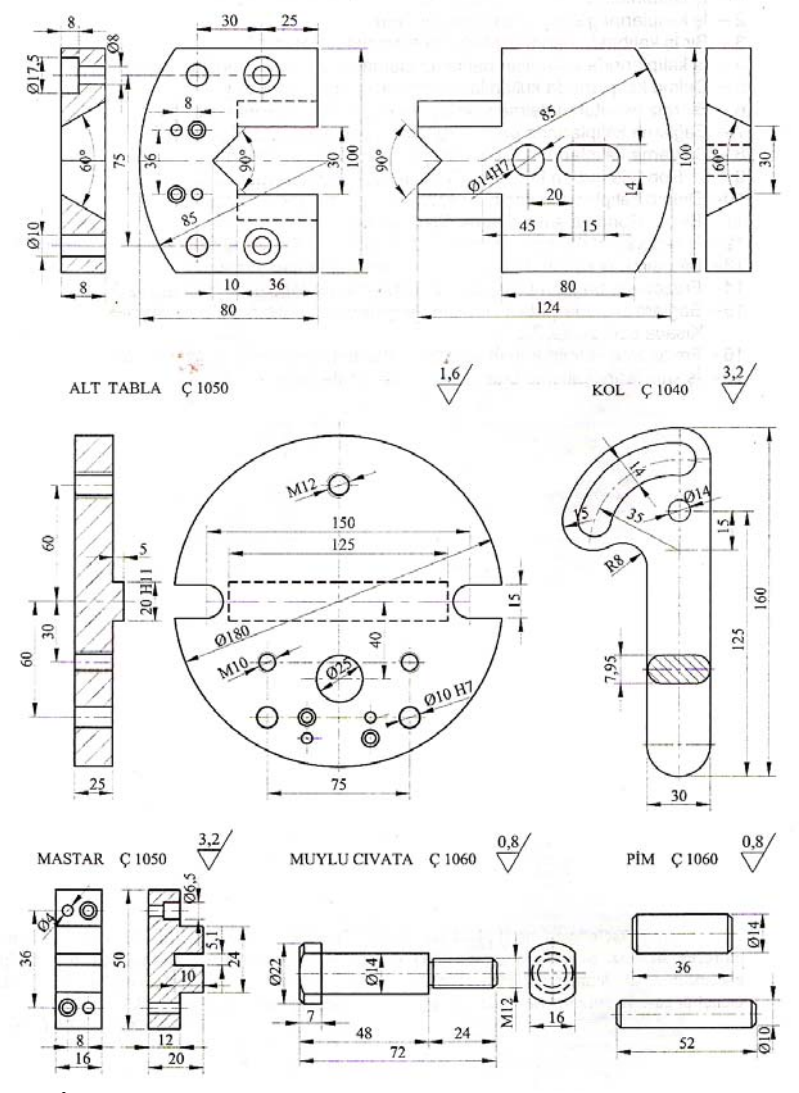

## **DEĞERLENDİRME**

Temel el işlemleri modülü, faaliyetleri ve araştırma çalışmaları sonunda kazandığınız bilgilerin ölçülmesi ve değerlendirilmesi için öğretmeniniz size ölçme aracı uygulayacaktır. Bu değerlendirme sonucuna göre bir sonraki faaliyeti uygulamaya geçebilirsiniz.

Temel el işlemleri modülünü bitirme değerlendirmesi için öğretmeninizle iletişim kurunuz.

Modül sonunda gerçekleştirilen bu uygulamada eksikler varsa modülü tekrarlatınız.

## **CEVAP ANAHTARLARI**

## **ÖĞRENME FAALİYETİ-1 CEVAP ANAHTARI**

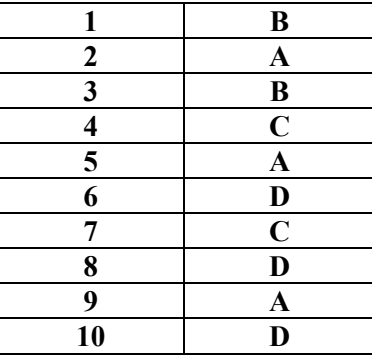

## **ÖĞRENME FAALİYETİ-2 CEVAP ANAHTARI**

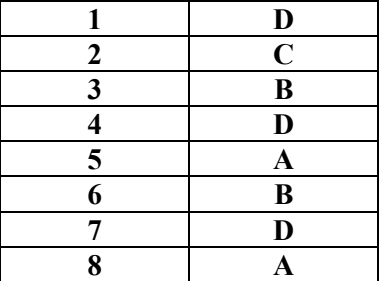

## **DEĞERLENDİRME**

Cevaplarınızı cevap anahtarıyla karşılaştırınız ve doğru cevap sayınızı belirleyerek kendinizi değerlendiriniz. Yanlış cevapladığınız konularla ilgili öğrenme ve uygulama faaliyetlerini tekrarlayınız.

## **KAYNAKÇA**

- ¾ BAĞCI Mustafa**, Makine Teknik Resim**, MEB, Ankara, 1992
- ¾ BAĞCI Mustafa-Prof. Dr. Cemil BAĞCI**, Teknik Resim Cilt I-II**, Aşama Matbaacılık, Ankara, 1989
- ¾ BULUT Halit, Şefik Özcan, **Atölye ve Teknoloji 1-2**, Ankara, 1974
- ¾ ÇELİK, Salih, **Ölçme ve Kontrol**, MEB, İstanbul, 1989
- ¾ KARTAL Faruk**. Meslek Teknolojisi 1**, MODÜL Teknik Eğitim ve Hizmet Organizasyonu, Manisa, 2001
- ¾ **MEB Hizmetiçi Eğitim Dairesi Katı Modelleme Solidworks Kurs Notu**, Erkek Teknik Öğretim Genel Müdürlüğü, Ankara, 2004
- ¾ ÖZKARA Hamdi, **Tesviyecilik Bölümü IX. Sınıf Atölye Dersi İş ve İşlem Yaprakları,** MEB Yayınları, Ankara, 2002
- ¾ SALANTUR S**, MEB Solidworks kursu ders notu,** Ankara, 2004
- $\triangleright$  SEKER Ulvi, Bilgisayar destekli Bağlama Kalıbı tasarımı Doktora Tezi (Makine Eğitimi), Gazi Üniversitesi, Ankara, 1995
- ¾ ŞAHİN Naci, **Malzeme Bilgisi**, Kozan Ofset, Ankara, 2002
- ¾ Tercüme: Coşkun Kırmızı**, Bağlama Kalıplarının Tasarısı**, MEB Mesleki ve Teknik Öğretim Kitapları Etüd ve Programlama Dairesi Yayınları No. 145/1.
- ¾ Tercüme: Mak. Müh. Özcan Kulaksız, Mak. Müh. Ömer Çakır, Yük. Mak. Müh, Oğuz Ulusoy, **Metal Meslek Bilgisi**, MEB, Ajans-Türk Matbaacılık A.Ş. Ankara 1995
- ¾ YELBEY İbrahim-Barış YELBEY, **Kalıp Konstrüksiyon ve Kalıp Yapımı** Irmak Ofset, Bursa, 2003
- ¾ **www.mitutoyo.com**